# جمد ربع GUI ISE 3.1 ISE ةرادإ لجس نيوكت SAML SSO عم Azure AD

# تايوتحملا

ةمدقملا <u>ةيساسألI تابلطتملI</u> تابلطتملا <mark>ةمدختسمل تانوكمل</mark> ةيساسأ تامولعم (IDp) قيومل رفوم (SP<u>) ةمدخل</u>ا دوزم لماس SAML ديكأت ىوتسمل ا يلاء ق<u>فدتلل يطيطخت مسر</u> نيوكت لماكت SAML SSO مادختساب Azure AD ISE ىلع SAML ةيوه رفوم نيوكت 1. ةوطخلا <u>يجراخ SAML ةيوه ردص مك Azure AD نيوكت 1.</u> ISE ةقداصم بولسأ نيوكت 2. ةمدخلا دوزم تامولعم ريدصت 3. IDp AD Azure تادادعإ نيوكت 2. ةوطخلا AD Azure مدختسم ءاشنإ 1. AD Azure ةعومجم ءاشنإ 2. ةعومجملا ىلإ AD Azure مدختسم نييعت 3. Enterprise AD Azure قيبطت ءاشنإب مق 4. قيبطتلا ىلإ ةعومجم ةفاضإ 5. 6. نيوكت قيبطت Azure AD Enterprise <u> Active Directory</u> ةعومجم ةمس نيوكت 7. Azure داحتإ فيرعت تانايبل XML فلم ليزنت 8. ةوطخلا 3. ليمحت MetaData نم Azure Active Directory ىلإ ISE ISE ىلع SAML تاعومجم نيوكت 4. ةوطخلا RBAC تاسايس نيوكت 5. ةوطخلا (يرايتخإ) ةحصلا نم ققحتلا اهحال صاو ءاطخأل فاشكت سا ة<u>عئاشلا تالكشملا</u> اهحالصإو ISE ءاطخأ فاشكتسأ <u>ةقب اطمل اري غ ةعومجمل تاب لاطم ءامسأو SAML لوخد لي جست نمضتت تالجس</u>

# ةمدقملا

Azure لثم يجراخ فرعم عم SSO جمد SAML 3.1 ISE cisco لكشي نأ فيك ةقيثو اذه فصي Active Directory (AD).

# ةيساسألا تابلطتملا

## تابلطتملا

:ةيلاتلا عيضاوملاب ةفرعم كيدل نوكت نأب Cisco يصوت

- 1. Cisco ISE 3.1 SSO SAML رشن تايلمع 2.
- يد يدروزال 3.

ةمدختسملا تانوكملا

:ةيلاتلا ةيداملا تانوكملاو جماربلا تارادصإ ىلإ دنتسملا اذه يف ةدراولا تامولعملا دنتست

1. Cisco ISE 3.1

يد يدروزال 2.

.ةصاخ ةيلمعم ةئيب ي ف ةدوجوملI ةزەجألI نم دنتسملI اذه يف ةدراولI تامولعملI ءاشنإ مت تناك اذإ .(يضارتفا) حوسمم نيوكتب دنتسملا اذه يف ةمدختسَملا ةزهجألا عيمج تأدب .رمأ يأل لمتحملا ريثأتلل كمهف نم دكأتف ،ليغشتلا ديق كتكبش

# ةيساسأ تامولعم

(IDp (ةيوهلا رفوم

لوصولا تازايتماو مدختسملا ةيوه نم ققحتت يتلا يه ةلاحلا هذه يف AD Azure ةطلسلا نإ .اهدكأتو ("ةمدخلا دوزم") بولطملا دروملا ىلإ

(SP (ةمدخلا دوزم

هذه يف ISE قيبطت مداخ ،اهيلإ لوصولI مدختسملI يوني يتLJ ةمدخلI وأ فاضتسملI دروملI .ةلاحلا

## لماس

دامتعا تانايب ريرمتل IDp ل حمسي حوتفم رايعم يه (SAML (نامألا ديكأت زييمت ةغل .SP ىلإ ضيوفتلا

نيب ةيسايقلا تالاصتالل (XML (عيسوتلل ةلباقلا زيمرتلا ةغل SAML تاكرح مدختست .ةمدخلا يدوزمو ةيوهلا رفوم

.ةمدخ مادختسال ضيوفتلاو مدختسملI فرعم ةقداصم نيب طابترالI وه SAML

SAML ديكأت

ىلع يوتحي يذلI ةمدخلI رفوم ىلإ ةيوەلI رفوم ەلسري يذلI XML دنتسم وه SAML ديكأت

.مدختسملا ضيوفت

.ضي وفتلا رارقو ةمسلا ديدحتو ةقداصملا - SAML تاديكأت نم ةفلتخم عاونأ ةثالث كانه

- مدختسملا ماق يذلI تقولI رفوتو مدختسملI فيرعت ةقداصملI تاديكأت تٻثت ،لاثملا ليبس ىلع) اهمدختسا يتلا ةقداصملا ةقيرطو هيف لوخدلا ليجستب (نيلماع نم نوكملا ،Kerberos
- لوح تام<code>ولع</code>م رف<code>وت</code> ةددحم تانايب عطق يەو ،SAML تامس ري<code>رمتب دان</code>س|ل<code>ا</code> ديكات موقي .ةمدخلا رفوم ىلإ ،مدختسملا
- رفوم ضفر اذإ وأ ةمدخلا مادختسال الوخم مدختسملI ناك اذإ ام ليوختلI رارق ديكأت نلعي .ةمدخلل قوقح دوجو مدع بٻسب وأ رورملI ةملك لشف بٻسب مبلط ديدحتلI

# يوتسملا يلاع قفدتال يصطيطخت مسر

تامسلاو لوخدلا ليءست تايلمعو نيمدختسملI لوح تامولعم ريرمت قيرط نع SAML لمعي .ISE ةمدخلا دوزمو AD Azure و ةيوهلا رفوم نيب

رفوم مادختساب (SSO) دحاو لوخد ليجست ىلإ ةدحاو ةرم لوخدلا ليجستب مدختسم لك موقي مدختسملا لواحي امدنع ISE ىلإ SAML تامس ريرمتب AD Azure رفوم موقي مث ،ةيوهلا .تامدخلا هذه ىلإ لوصولا

.ةروصلا يف حضوم وه امك AD Azure نم ةقداصملاو ليوختلا ISE بلطي

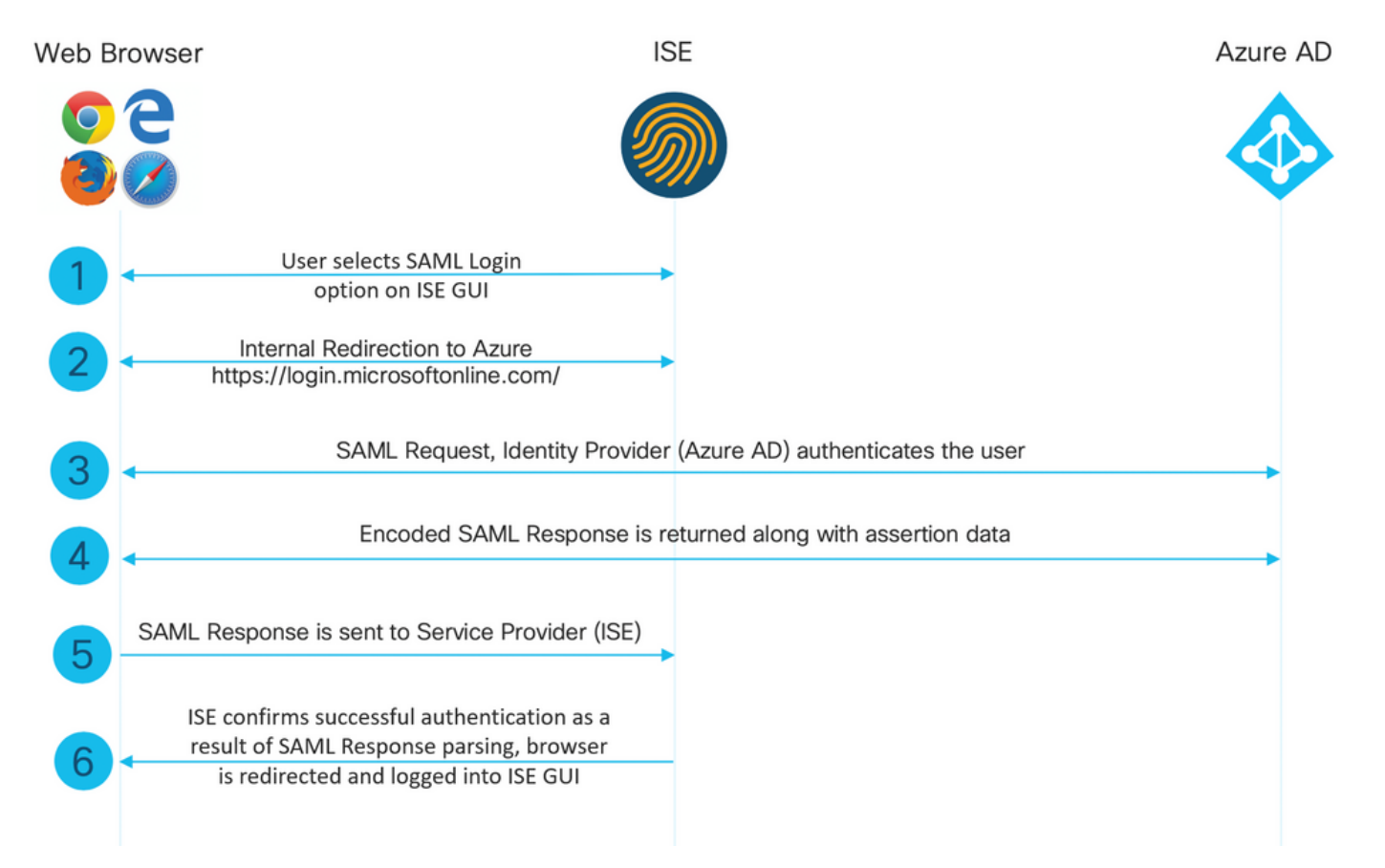

## نيوكت لماكت SAML SSO مادختساب Azure AD

ISE ىلع SAML ةيوه رفوم نيوكت 1. ةوطخلا

يجراخ SAML ةيوه ردصمك AD Azure نيوكت 1.

ىلع رقناو Id SAML يرفوم < ةيجراخلا ةيوهلا رداصم < ةيوهلا ةرادإ < ةرادإ ىلإ لقتنا ،ISE ىلع .ةفاضإ رز

وه امك ISE ل طقف مهم فرعملا رفوم مسا .هظفحل لاسرإ قوف رقناو فرعملا رفوم مسا لخدأ .ةروصلا يف حضوم

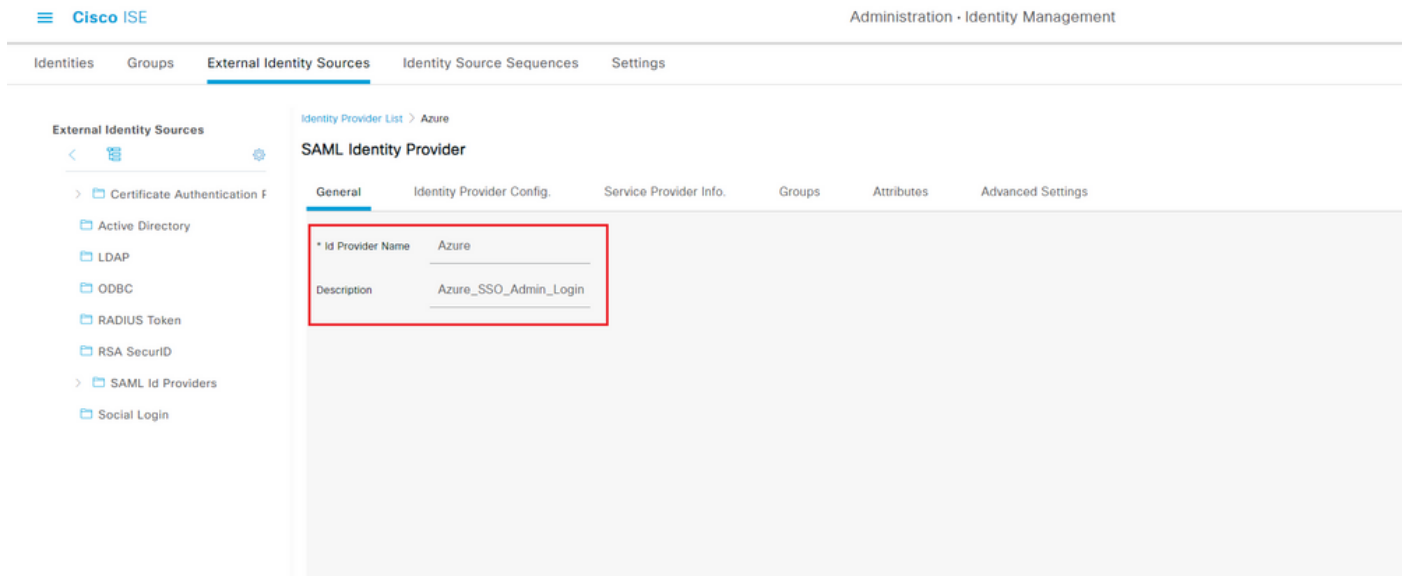

ISE ةقداصم بولسأ نيوكت 2.

ويدارلا رز ددحو ةقداصملا ةقيرط < ةقداصملا < لوؤسملا لوصو < ماظنلا< ةرادإلا ىلإ لقتنا .رورملا ةملك ىلإ دنتسملا

ةيوهلا ردصم ةلدسنملا ةمئاقلا نم اقبسم هؤاشنإ مت يذل بولطمل فرعملا رفوم مسا ددح .ةروصلا يف حضوم وه امك

#### $\equiv$  Cisco ISE

Administration · System

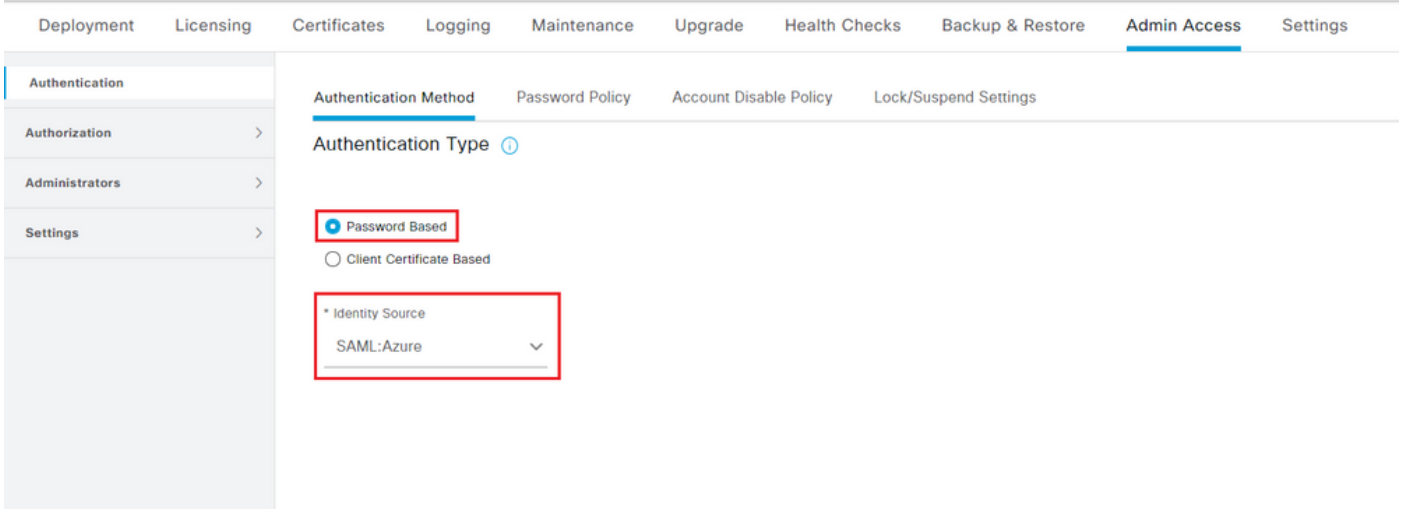

ةمدخلا دوزم تامولعم ريدصت 3.

Identity Provider List > Azure\_SAML

صاخلا SAML دوزم] < Id SAML يرفوم < ةيجراخلا ةيوهلا رداصم < ةيوهلا ةرادإ < ةرادإ ىلإ لقتنا .[كب

حضوم وه امك ريدصت رزلا قوف رقناو .ةمدخلا دوزم تامولعم ىلإ بيوبتلا ةمالع ليدبتب مق .ةروصلا يف

**SAML Identity Provider** Attributes General Identity Provider Config. Service Provider Info. Groups Advanced Settings Service Provider Information □ Load balancer  $\odot$ Export Service Provider Info **Export**  $\odot$ Includes the following portals: Sponsor Portal (default)

.عقوملل EntityIDو URL ةميق نيودتب مق .هظفحاو xml. فلم ليزنتب مق

<?xml version="1.0" encoding="UTF-8"?> <md:EntityDescriptor entityID="http://CiscoISE/0049a2fd-7047-4d1d-8907-5a05a94ff5fd" xmlns:md="urn:oasi <md:SPSSODescriptor protocolSupportEnumeration="urn:oasis:names:tc:SAML:2.0:protocol" WantAssertionsSig <md:KeyDescriptor use="signing"> <ds:KeyInfo xmlns:ds="http://www.w3.org/2000/09/xmldsig#"> <ds:X509Data> <ds:X509Certificate> MIIFTjCCAzagAwIBAgINAg2amSlL6NAE8FY+tzANBgkqhkiG9w0BAQwFADAlMSMwIQYDVQQDExpT

OU1MX21zZTMtMS0xOS5ia3VtYXIvLmNvbTAeFw0vMTA3MTkwMzI4MDBaFw0vNiA3MTqwMzI4MDBa MCUxIzAhBaNVBAMTG1NBTUxfaXN1Mv0xLTE5LmNrdW1hciIuY29tMIICIiANBakahkiG9w0BAOEF AAOCAq8AMIICCqKCAqEAvila4+SOuP3i037vCOXnHAzADupfqcqwcplJOnFxhVfnDdOixGRT8iaO 1zdKhpwf/BsJeSznXvaPVxFcmMFHbmvt46q0/i00Evt7YhvohG0t1op01qDGwt0nWZG0+ccvqXSL Ge1HYd1DtE1LMEcGg1mCd56GfrDcJdX0cZJmiDzizyjGKDdPf+1VM5JHCo6UNLF1IFyPmGvcCXnt NVqsYvxSzF038ciQq1m0sqrVrrYZuIUAXDWUNUq9pSGzHOFkSsZRPxrQh+3N5DEFF1Mzybvm1FYu 9h83qL4WJWMizET06Vs/D0p6BSf2MPxKe790R5TfxFqJD9DnYqCnHmGooVmnSSnDsAgWebvF1uhZ nGGkH5ROgT7v3CDrdFtRoNYAT+YvO941KzFCSE0sshykGSjqVn31XQ5vgDH1PvqNaYs/PWiCvmI/ wYKSTn9/hn7JM1Dq0R1PGEkVjg5WbxcViejMrrIzNrIciFNzlFuggaE8tC7uyuQZa2rcmTrXGWCl sDU4u0vFpFvrcC/lavr9Fnx7LPwXa0asvJd19SPbD+qYgshz9AI/nIXaZdioHzEQwa8pkoNRBwjZ ef+WFC9dWIv+ctbBT0+EM06Xi1aTI1bV80mN/6LhiS8q7KpFz4RN+aq1iu6pqZ5058Zot9qqkpFw kVS9vT4E0zwNGo7p0I8CAwEAAaN9MHswIAYDVR0RBBkwF4IVaXN1Mv0xLTE5LmNrdW1hciIuY29t MAwGA1UdEwQFMAMBAf8wCwYDVR0PBAQDAgLsMB0GA1UdDgQWBBRIkY2z/9H9PpwSn0PGARCj5iaZ oDAdBqNVHSUEFjAUBqqrBqEFBQcDAQYIKwYBBQUHAwIwDQYJKoZIhvcNAQEMBQADqqIBAIE6mnBL 206Dkb6fHdaKd9aoN8N2bi+34vbwxavDSwGtn4NA6Hv1a7N6iJzAD/7soZfHaOT2UTaZpRF9FsHn CGchSHqDt3bQ7g+GWlvcgreC7R46qenaonXVrltRw11vVIdCf8JQFFMxya/rIC4mxVeoo0j1Fl9d rvDBH+XVEt67DnQWkuLp8zPJUuqfa4H0vdm6oF3uBte0/pdUtEi6f0bqr0wCyWd9Tjq7KXfd2ITW hMxaFsv8wWcVu0MDPkP9xUwwt6gfH0bE51uT4EYVuuHiwMNGbZqgqb+a4uSkX/EfiDVoLSL6KI31 nf/341cuRTJUmDh9q2mppbBwOcxzoUxDm+HReSe+OJhRCyIJcOvUpdNmYC8cfAZuiV/e3wk0BLZM 1gV8FTVQSnra9LwHP/PgeNAPUcRPXSwaKE4rvjvMcOaS/iYdwZhZiJ8zBdIBanMv5mGu1nvTEt9K EEwi9vs1IHmdqoH3Em0F0qnzR0RvsMPbJxAoTFjfoITTMdQXNHhg+w1POKXS2GCZ29vAM52d8ZCq UrzOVxNHKWKwER/a1GaaWvh3X/G+z1shUODrJcBdLcZI1WKUMa6XVDi18bvhBM7pFGwa4z9YJZGF /ncHcoxFY759LA+m7Brp7FFPiGCrPW8E0v7bUMSDmmg/53NoktfJ1CckaWE87mvhimi0 </ds:X509Certificate> </ds:X509Data> </ds:KevInfo> </md:KeyDescriptor> <md:NameIDFormat>urn:oasis:names:tc:SAML:2.0:nameid-format:transient</md:NameIDFormat> <md:NameIDFormat>urn:oasis:names:tc:SAML:1.1:nameid-format:emailAddress</md:NameIDFormat> <md:NameIDFormat>urn:oasis:names:tc:SAML:2.0:nameid-format:persistent</md:NameIDFormat> <md:NameIDFormat>urn:oasis:names:tc:SAML:1.1:nameid-format:unspecified</md:NameIDFormat> <md:NameIDFormat>urn:oasis:names:tc:SAML:1.1:nameid-format:WindowsDomainQualifiedName</md:NameIDFormat> <md:NameIDFormat>urn:oasis:names:tc:SAML:2.0:nameid-format:kerberos</md:NameIDFormat> <md:NameIDFormat>urn:oasis:names:tc:SAML:1.1:nameid-format:X509SubjectName</md:NameIDFormat> <md:AssertionConsumerService index="0" Location="https://10.201.232.19:8443/portal/SSOLoginResponse.act <md:AssertionConsumerService index="1" Location="https://ise3-1-19.onmicrosoft.com:8443/portal/SSOLogin

</md:SPSSODescriptor> </md:EntityDescriptor>

:XML فJرم نم مامتهالI تامس

EntityID="http://CiscoISE/100d02da-9457-41e8-87d7-0965b0714db2"

عقوم

ConfirmationConsumerService="https://10.201.232.19:8443/portal/SSOLoginResponse.action"

-ConfirmationConsumerService="https://ise3-1 عقوم 19.onmicrosoft.com:8443/portal/SSOLoginResponse.action"

تادادع ان Azure AD IDp تادادع ال

Azure AD مدختسم ءاشنإ .1

كب صاخلا AD ددحو Azure Active Directory ةرادإ زكرم تامولعم ةحول ىلإ لوخدلا ليجستب مق .ةروصلا يف حضوم وه امك

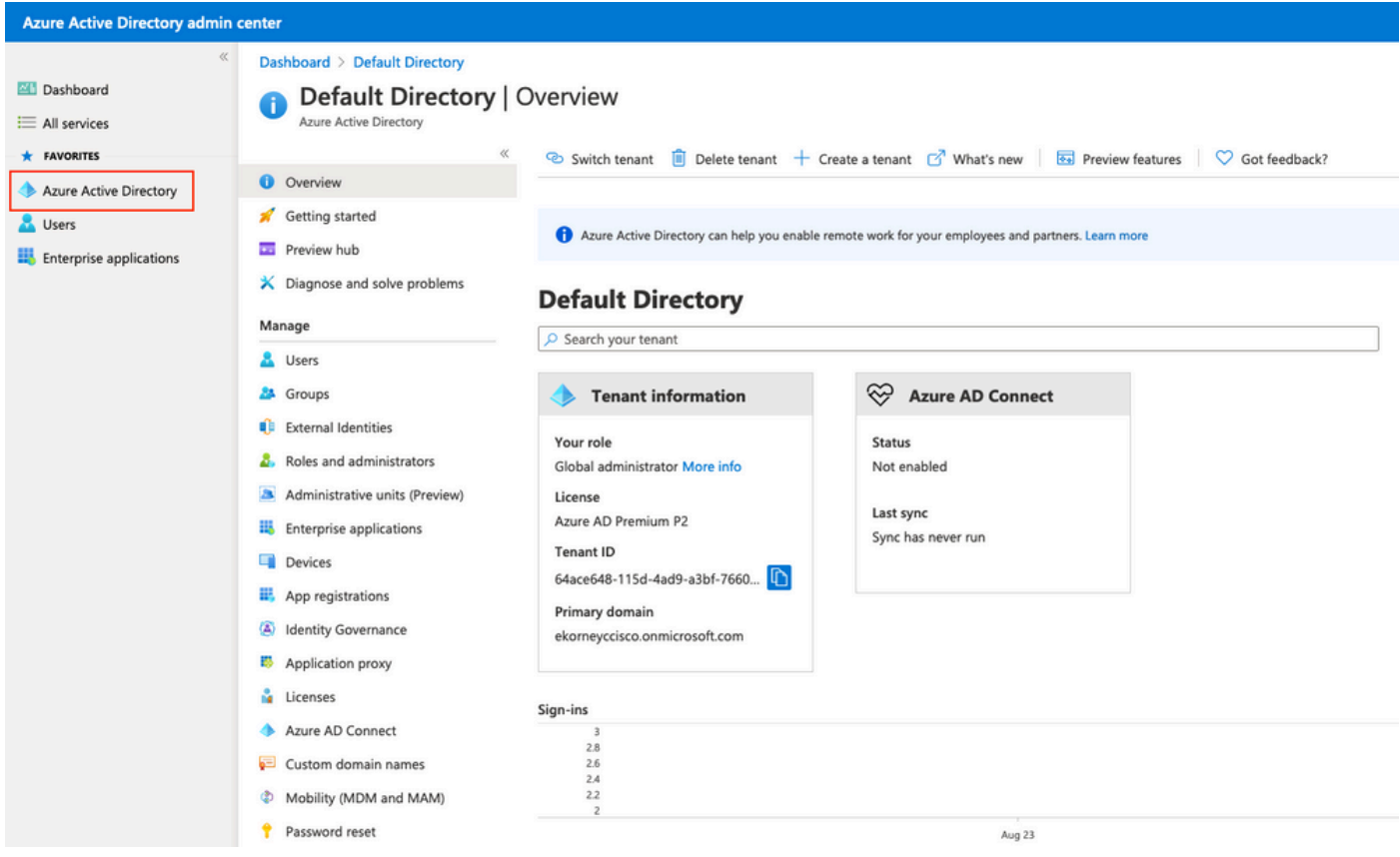

ةملكو مسالاو ،مدختسملا مسا نيوكتب مقو ،ديدج مدختسم قوف رقناو ،نيمدختسملا ددح .<br>.ةروصلا يفّ حضوم وه امك ءاشi يا ىلع رقنا .بولطم وه امك ةيلوألا رورملI

#### Identity

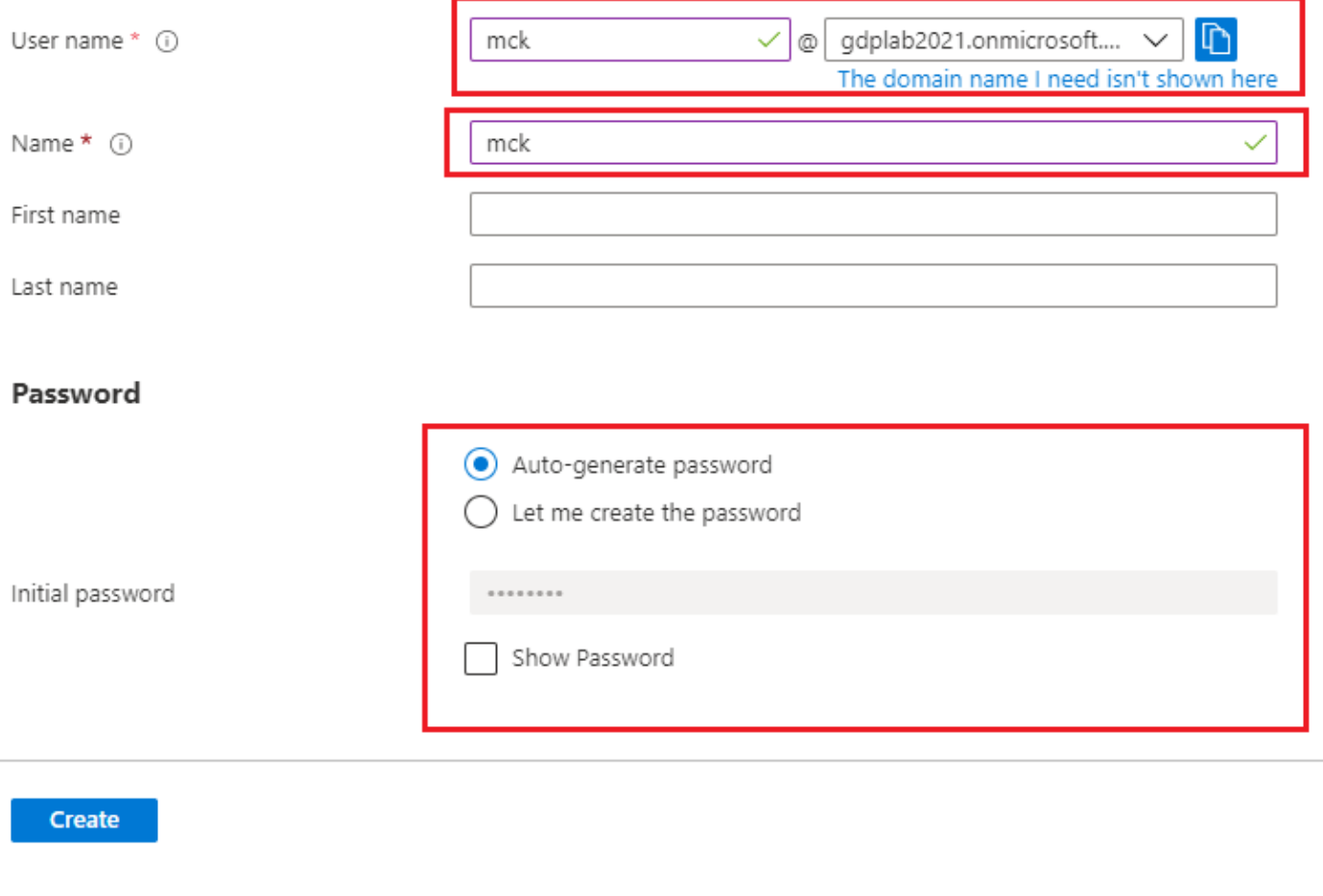

## AD Azure ةعومجم ءاشنإ 2.

## .ديدج ةعومجم ةقطقط .تاعومجم ديدحت

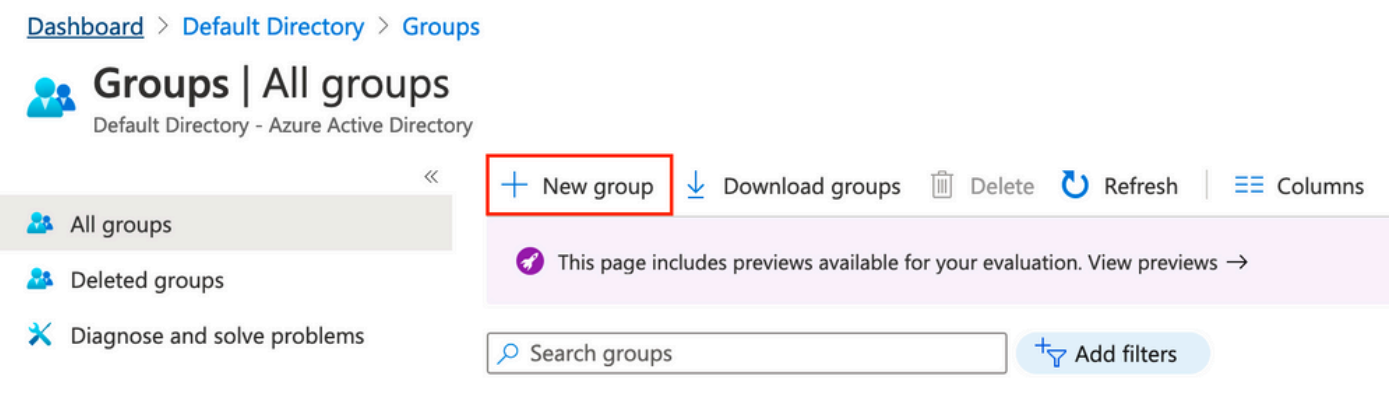

.ةروصلا ييف حضوم وه امك ةعومجملI مسI نيوكتب مق .نامأك ةعومجملI عونب ظافتحالI

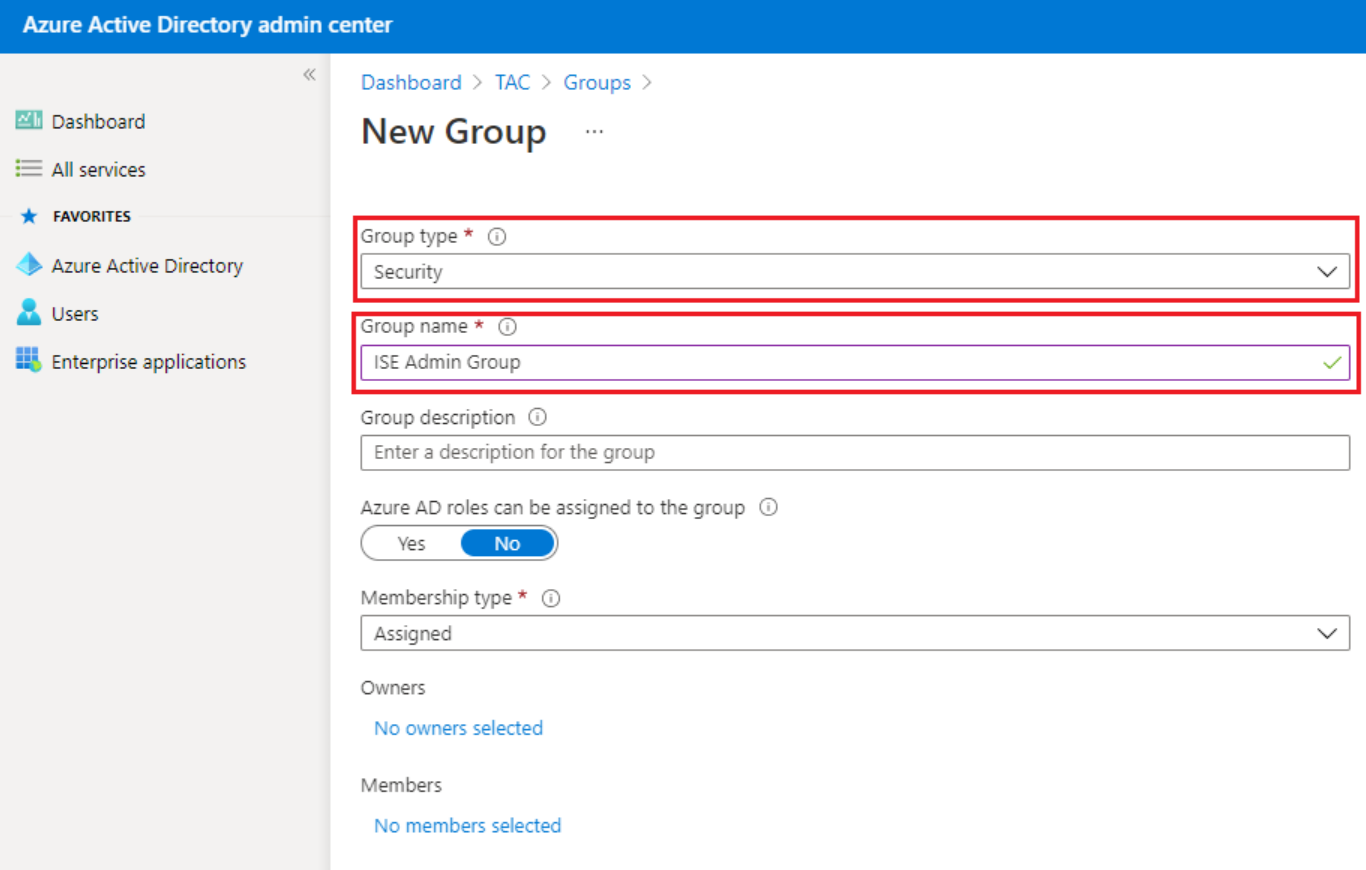

ةعومجملا ىلإ AD Azure مدختسم نييعت 3.

ءاشنإل ءاشنإ قوف رقنا .ديدحت قوف رقناو مدختسملا رتخأ .ءاضعأ ديدحت مدع قوف رقنا .اهل هنييعت مت مدختسم ةطساوب ةعومجملا

# Add members

#### Search (i)

 $\rho$  mck

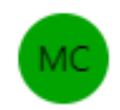

mck mck@gdplab2021.onmicrosoft.com

#### **Selected items**

No items selected

-576c60ec-c0b6-4044-a8ec نوكي ،ةشاشلا مذه يف ،ةعومجملا نئاك فرعمب ةظحالم بتكا \_<br>.ةروصU يَ ف حضوم وه امك ISE ةرادإ ةعومجمل d395b1475d6e

×

×

#### Dashboard >

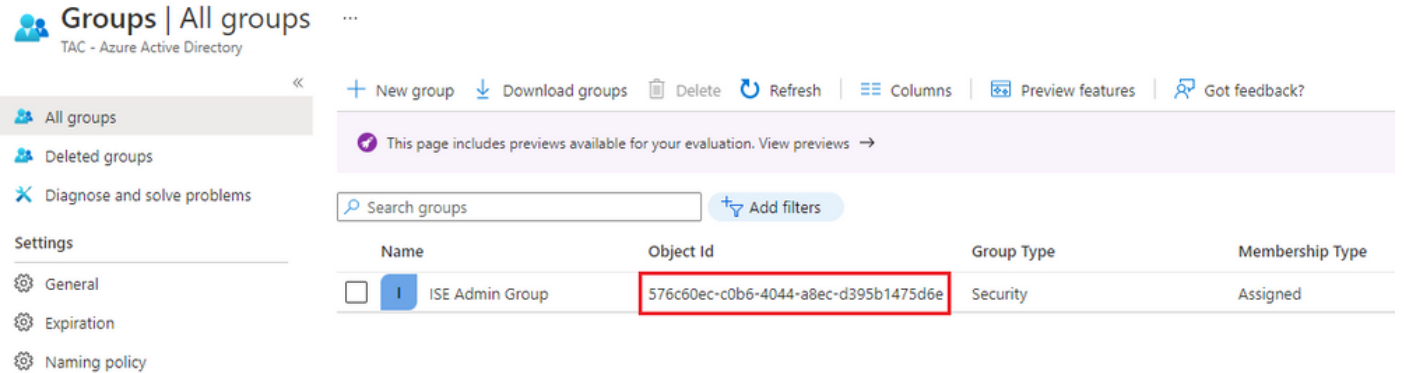

## Enterprise AD Azure قيبطت ءاشنإب مق 4.

.ديدج قيبطت قوف رقناو ةسسؤملا تاقيبطت ددح ،AD تحت

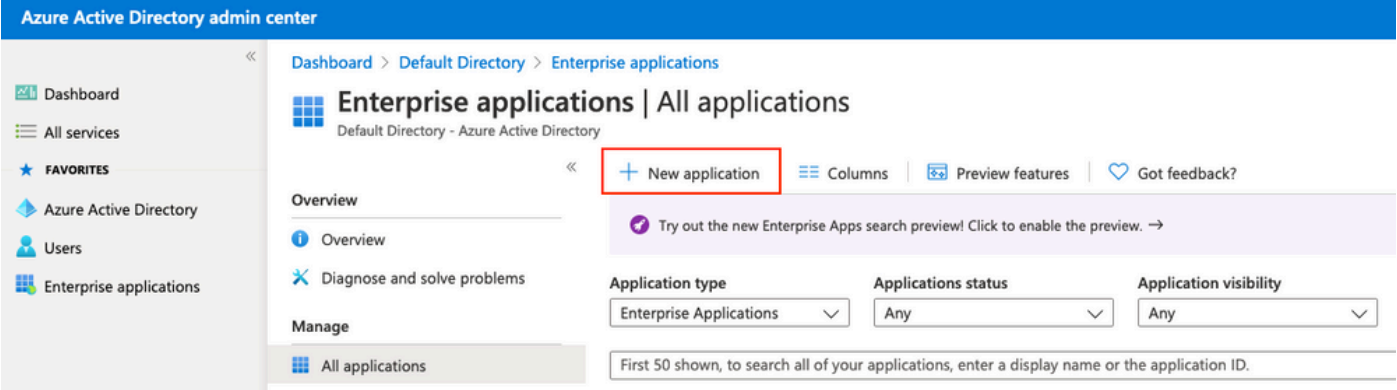

.كب صاخلا قيبطتلا ءاشنإ ددح

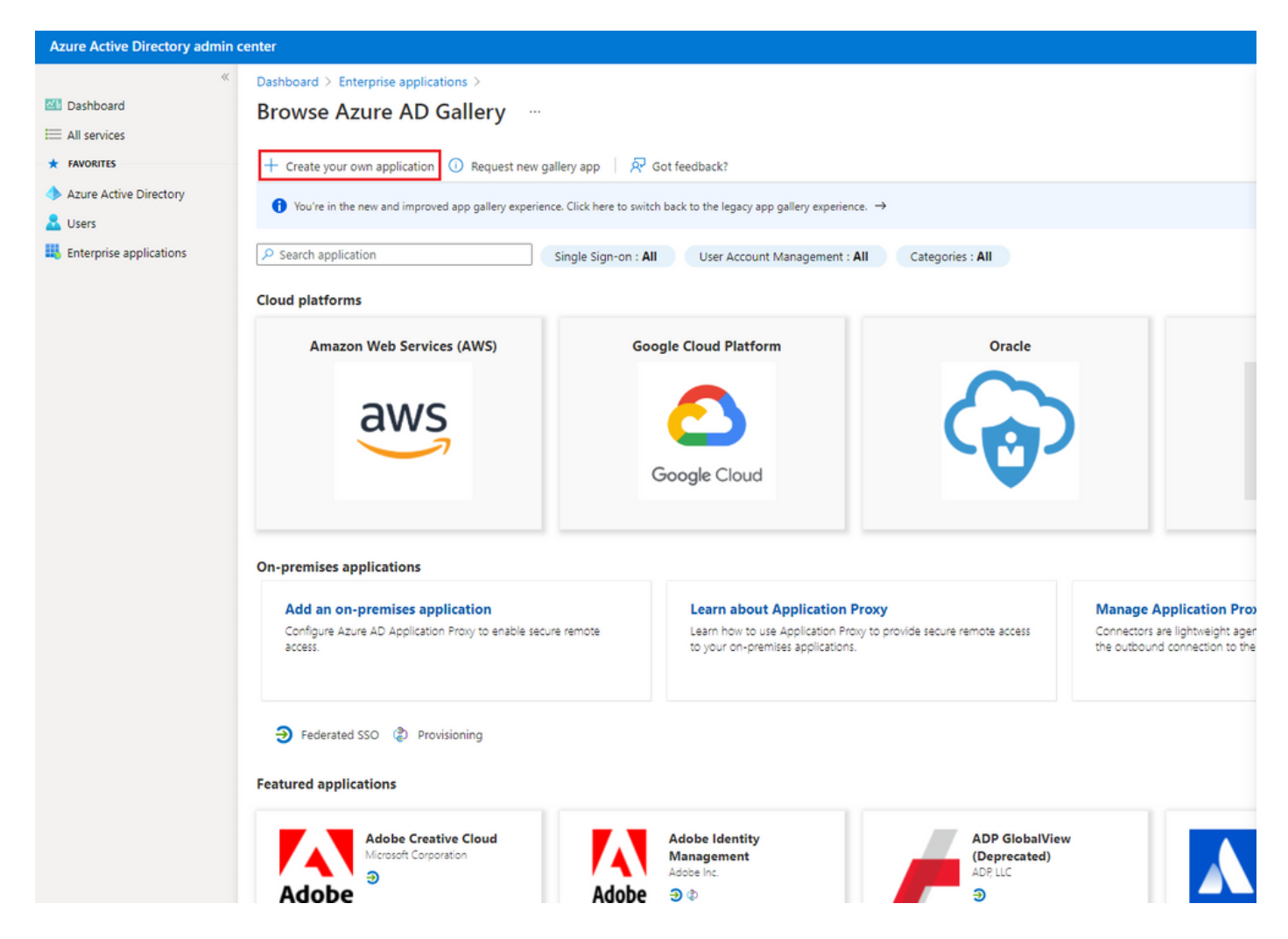

ريغ) ضرعٍملا ءاقتناا رز يڢ هدجت ال رخآ قيبطت يأ لـماكت ددحو كب صاخلا قيبطتل| مسا لخدأ .ةروصلا يف حضوم وه امك ءاشنإ رز ىلع رقناو (ضرعملا

# Create your own application

#### What's the name of your app?

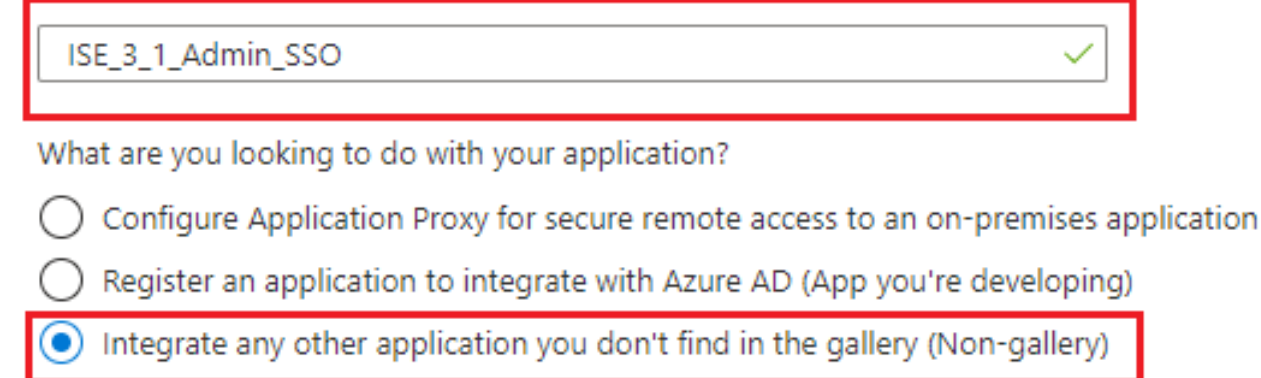

**Create** 

### قيٻطټلا يلإ ةعومجم ةفاض| .5

#### .تاعومڃمو نيمدختسم نييءت ددح

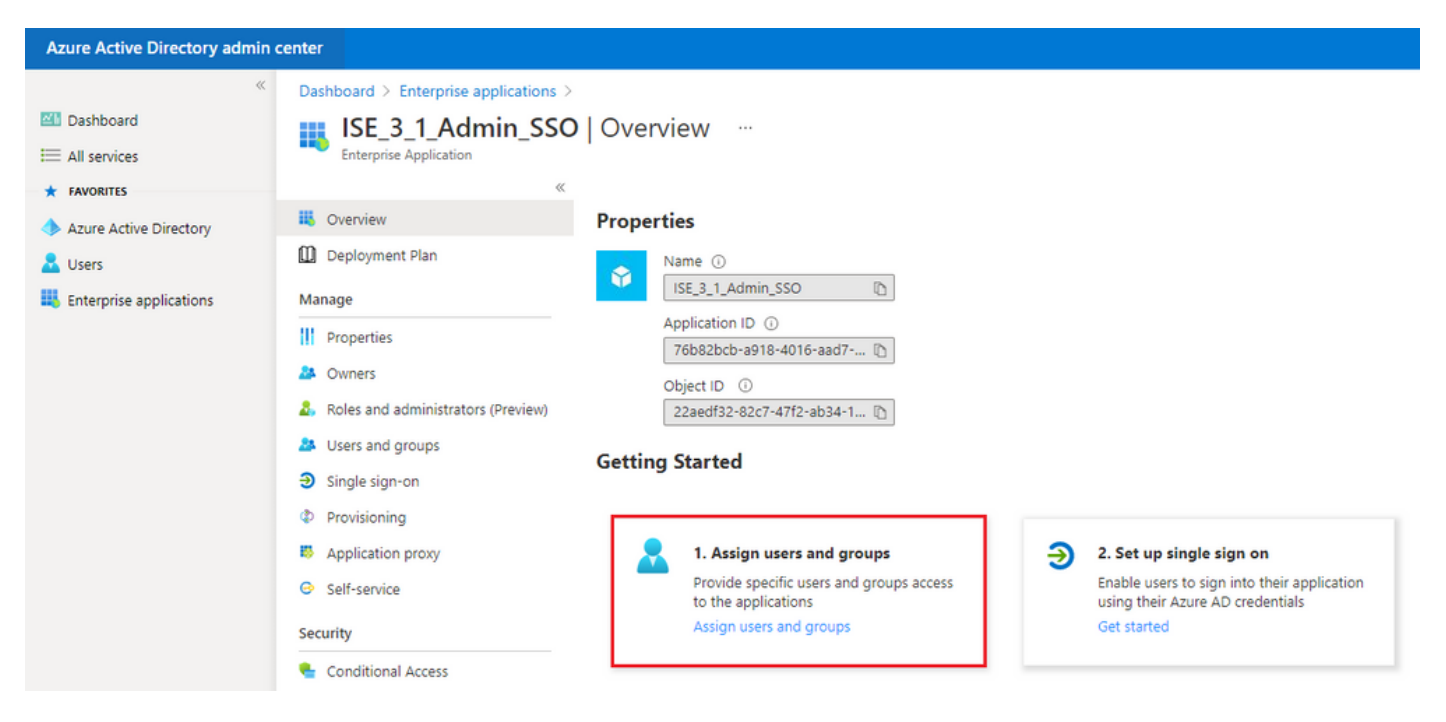

.ةعومجم/مدختسم ةفاضإ قوف رقنا

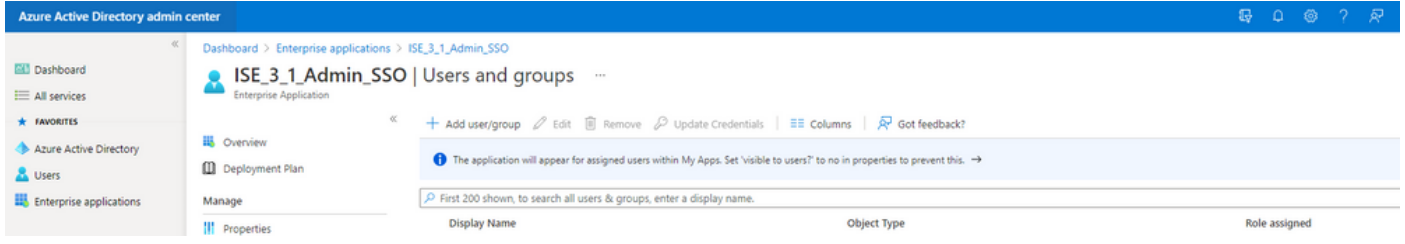

.تاعومجملاو نيمدختسملا قوف رقنا

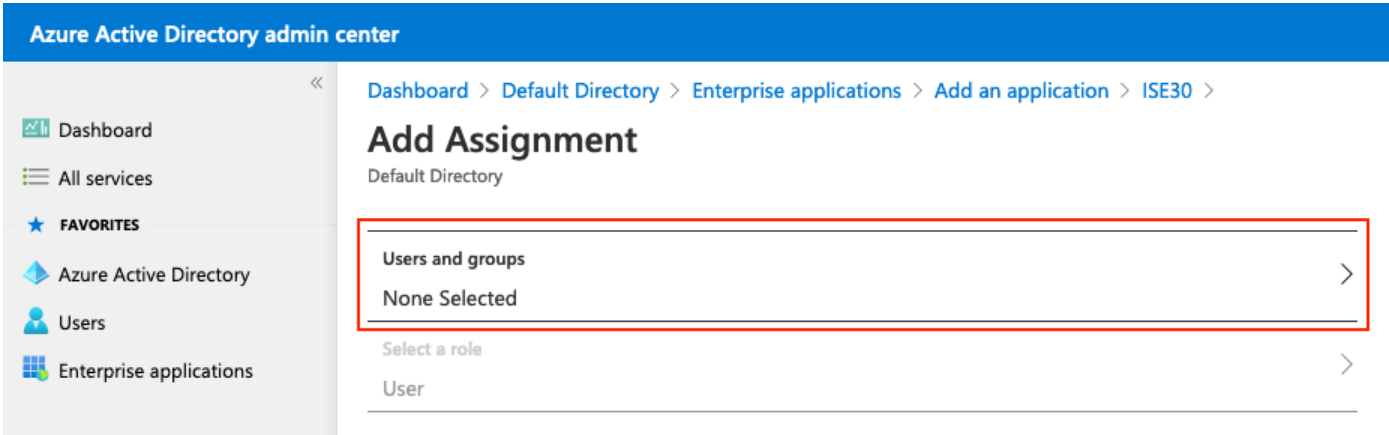

.ديدحت قوف رقناو اقبسم اهنيوكت مت يتلا ةعومجملا رتخأ

ىلع نولصحي نيذلا تاعومجملا وأ نيمدختسملا نم ةبسانملا ةعومجملا ددح :ةظحالم �� قح ىلء انه ةروكذملا تاعومجملاو نومدختسملا لصحي امك ،دوصقم وه امك لوصولI .دادعإلا لامتكا درجمب ISE ىلإ لوصولا

# **Users and groups**

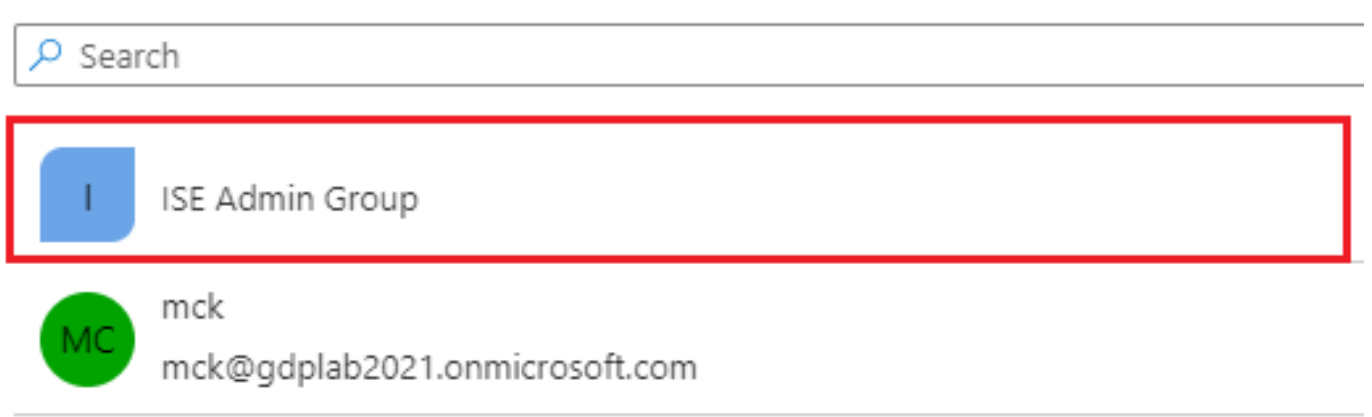

.نييعت قوف رقنا ،ةعومجملا ديدحت درجمب

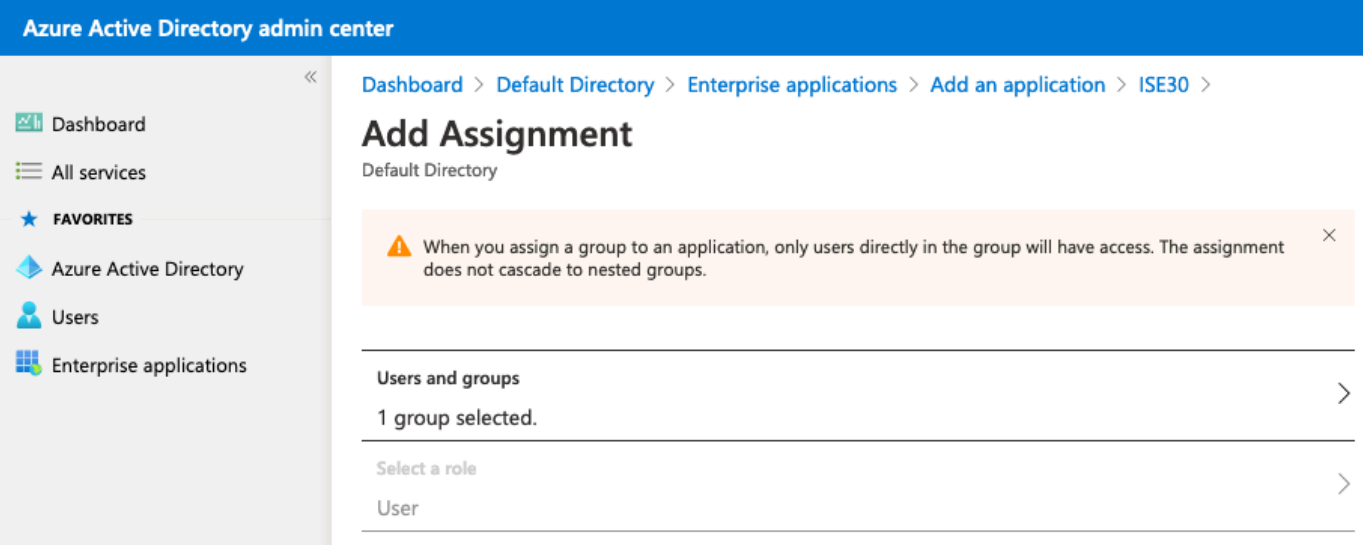

هنيوكت مت يذل| قيبطتلل تاعومجمل|و نومدختسمل| ةمئاقل| علم متي ،كلذل ةجيتنو .ةددحملا ةعومجملاب

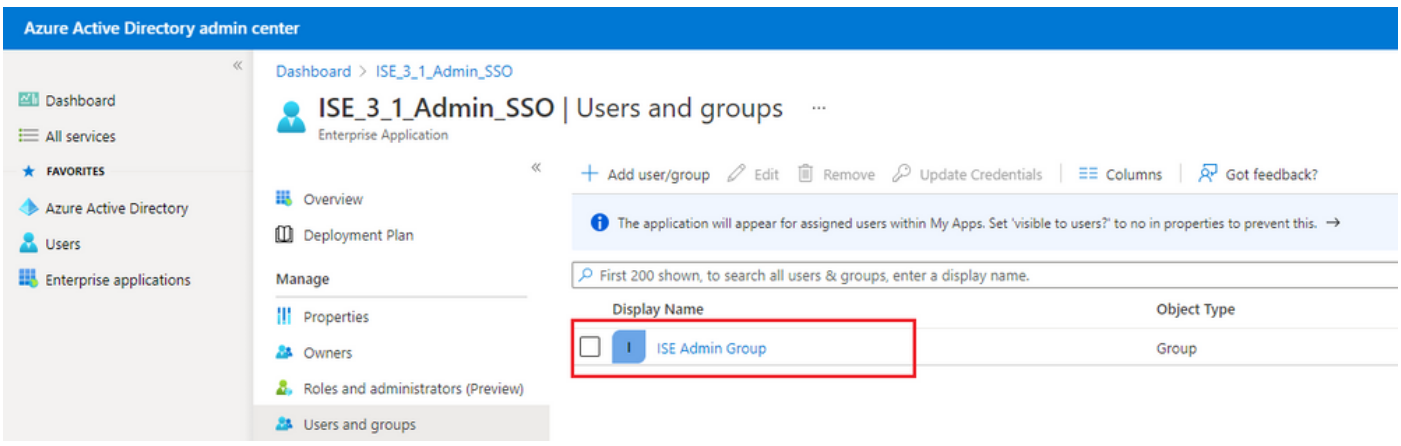

6. نيوكت قيبطت Azure AD Enterprise

.يداحأ لوخد ليجست دادعإ قوف رقناو قيبطتلا ىلإ ىرخأ ةرم لقتنا

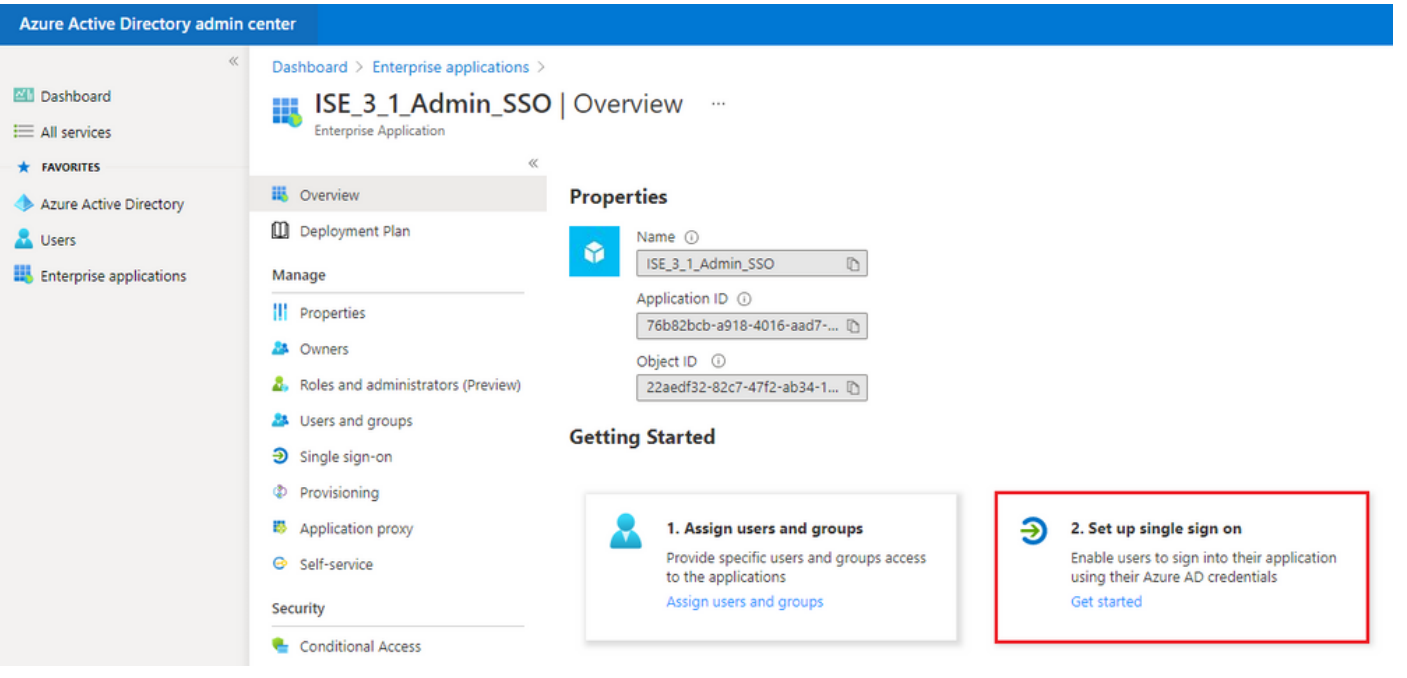

.ةيلاتال ةشاشلا ىلع SAML ددح

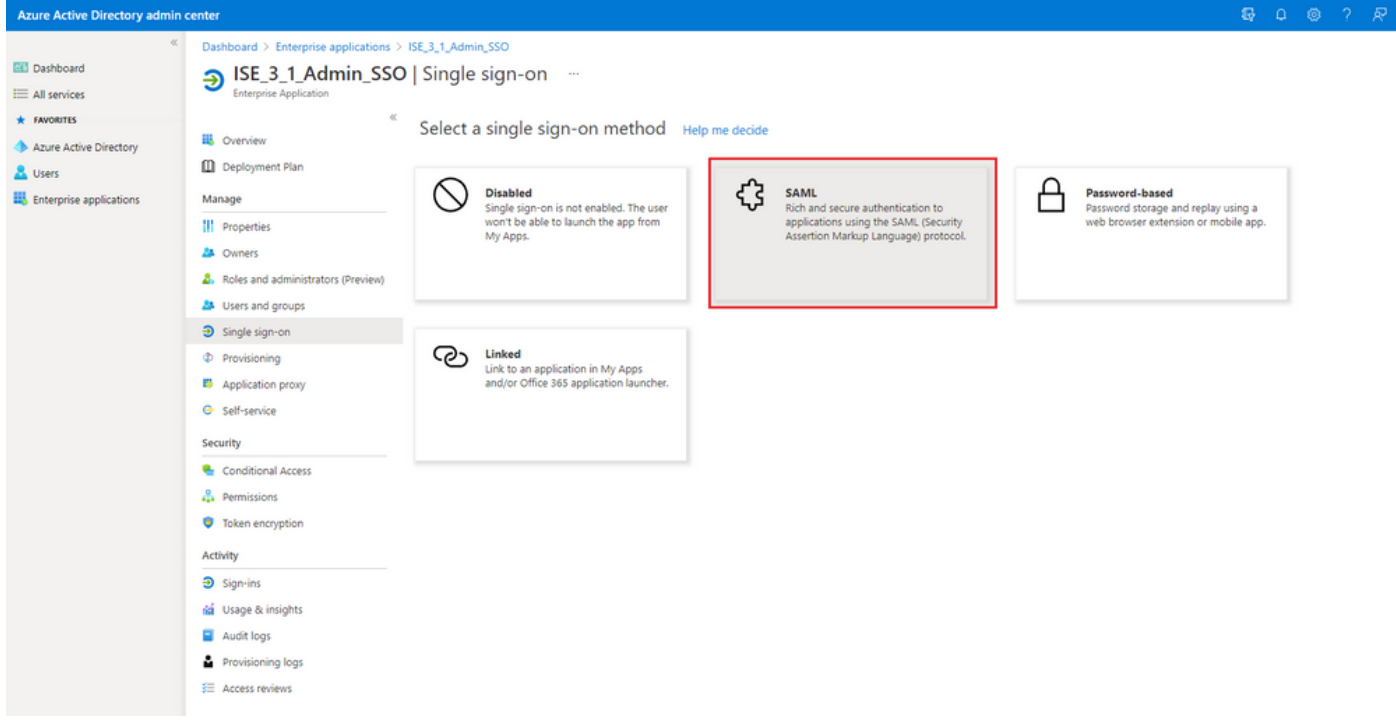

.يساسألI SAML نيوكت راوجب ريرحت ىلع رقنا

## Set up Single Sign-On with SAML

Read the configuration guide c' for help integrating ISE30.

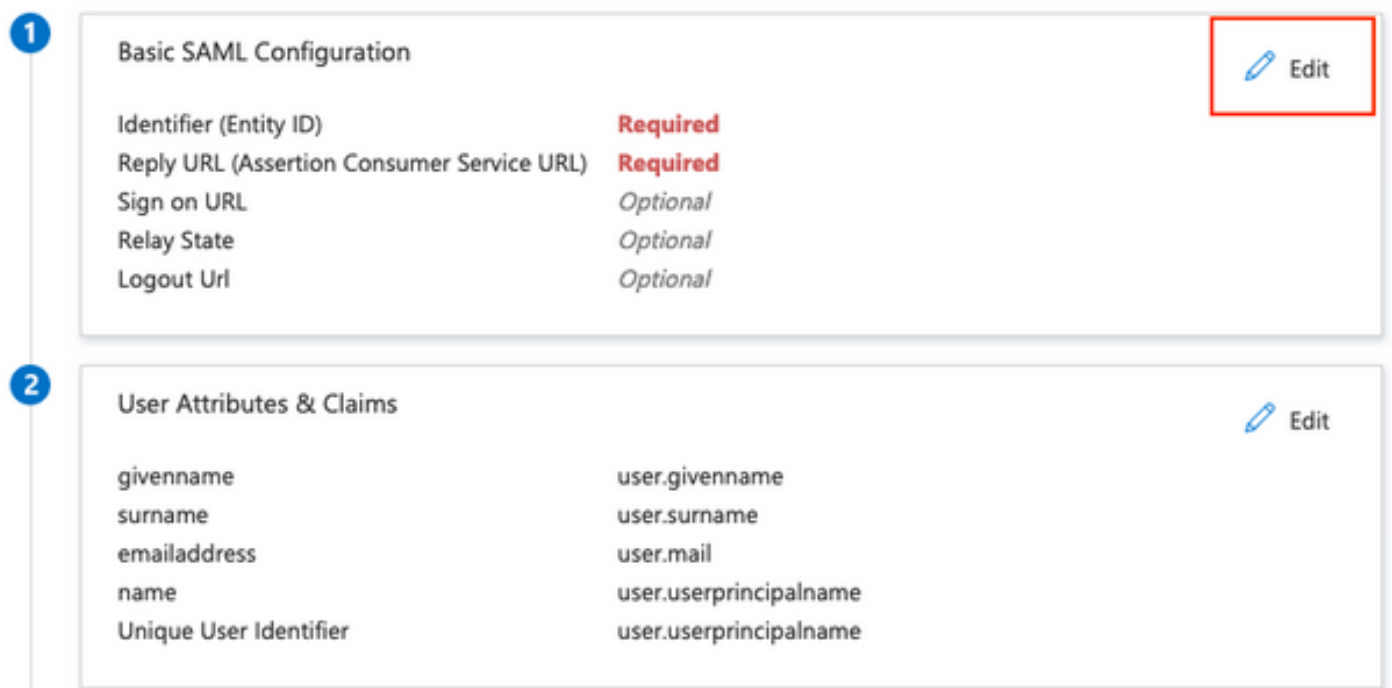

ريدصتلا ةمدخ رفوم تامولعم نم XML فلم نم EntityID ةميقب (ةدحولا فرعم) فرعملا ةئبعت ةميقب (ديكأتلل كلهتسملا ةمدخل URL ناونع) درلل URL ناونع ميمعتب مق .ةوطخلل .ظفح قوف رقنا. ConfirmationConsumerService نم عقاوملا

لمعلاب URL نيوانع ضعبل حمسي امم ،ريرمت ةمئاقك درلل URL ناونع لمعي :ةظحالم .IdP ةحفص ىلإ اههيجوت ةداعإ دنع ردصمك

## **Basic SAML Configuration**

 $\Box$  Save

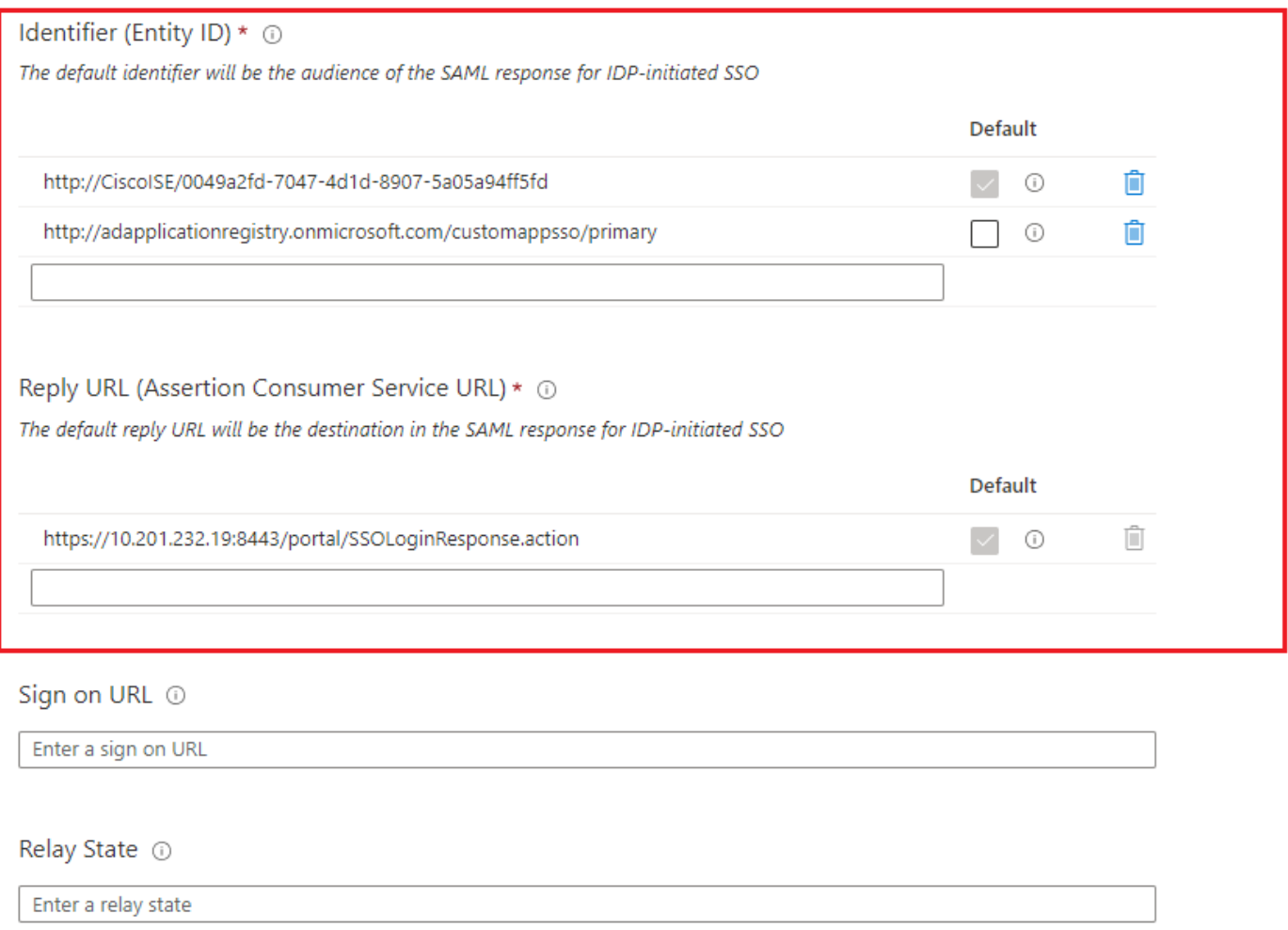

#### Logout Url <sup>1</sup>

Enter a logout url

### Directory Active ةعومجم ةمس نيوكت 7.

تامس راوجب ريرحت قوف رقنا ،اقبسم اهنيوكت مت يتلا ةعومجملا ةمس ةميق عاجرإل .تابلاطملاو مدختسملا

#### User Attributes & Claims

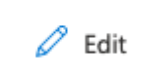

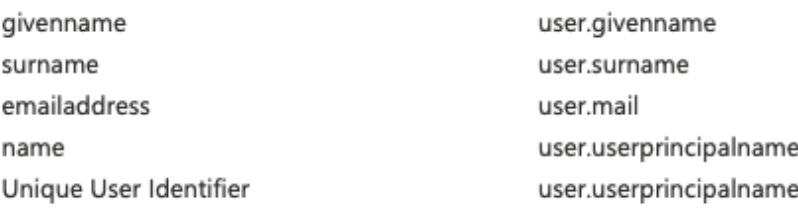

### .ةعومجم ةبلاطم ةفاضإ قوف رقنا

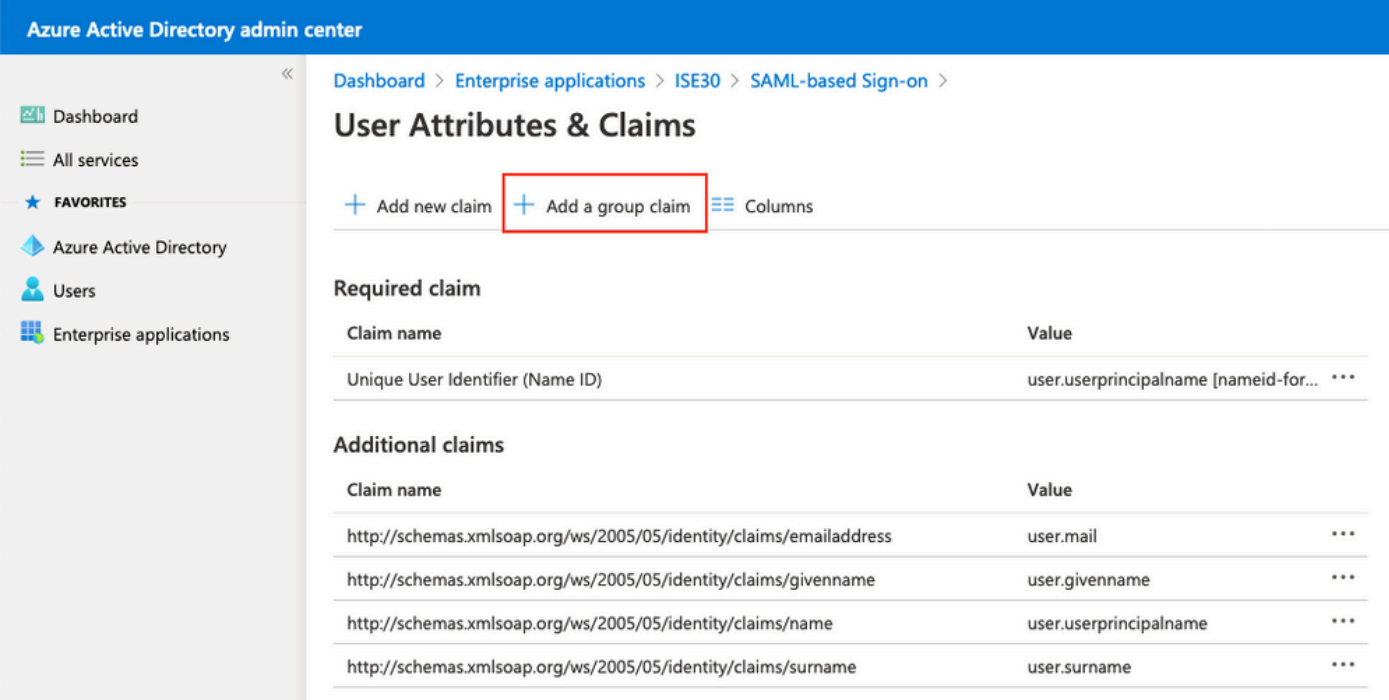

ةمسلا ةلدسنملا ةمئاقلا نمض ةعومجملا فرعم ددح .ظفح رقناو نيمأتلا تاعومجم ددح .تاعومجم مسا لخداو ةعومجملI ةبلاطم مسا صيصختل رايتخالI ةناخ ددح .ردصملI

# **Group Claims**

Manage the group claims used by Azure AD to populate SAML tokens issued to your app

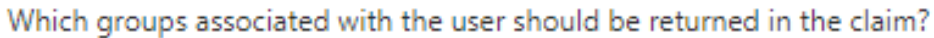

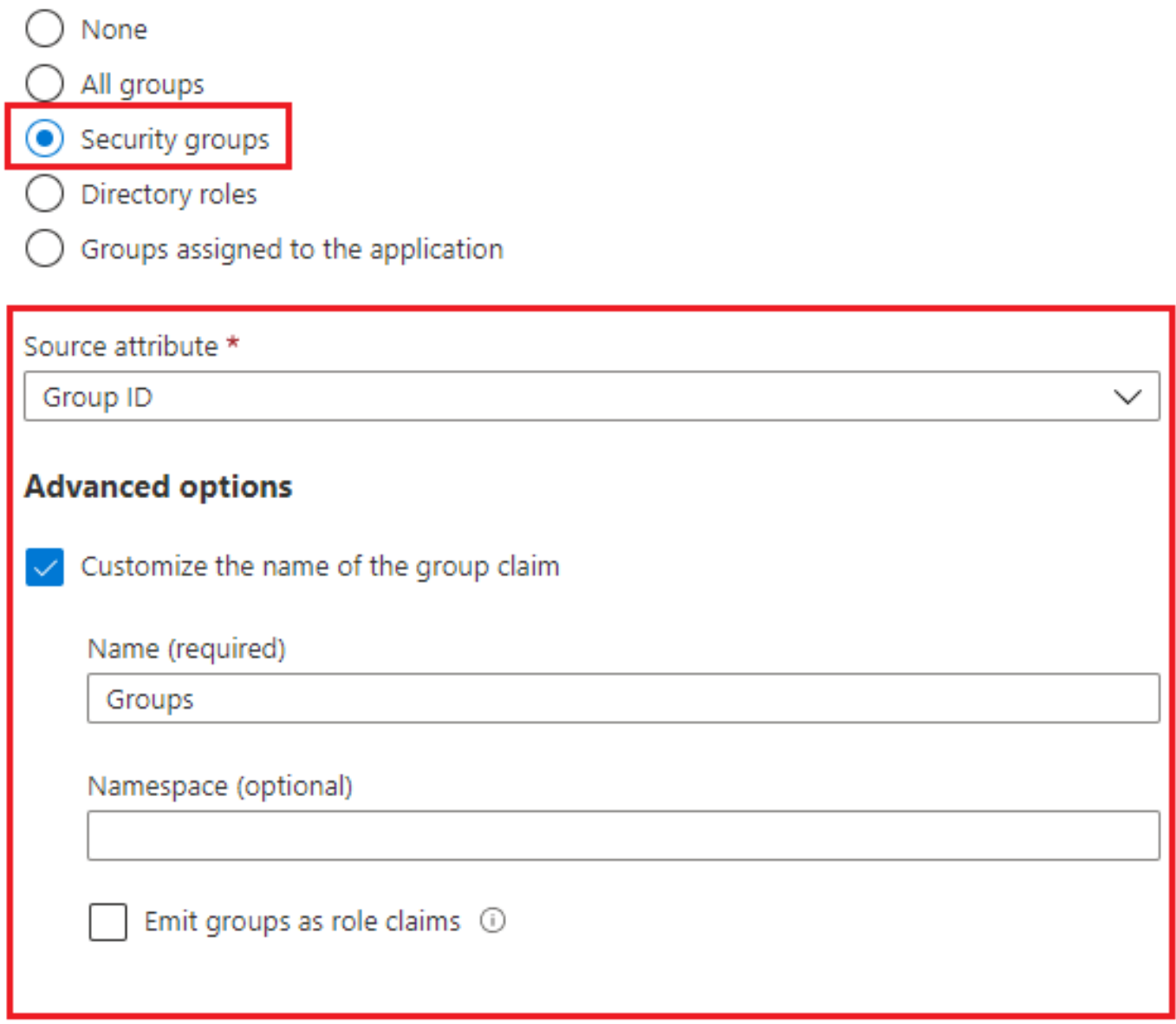

.تاعومجم اەنإ ،ةل|حلا ەذە يف .ةعومجملل ةب<code>ل</code>اطملا مسا نود

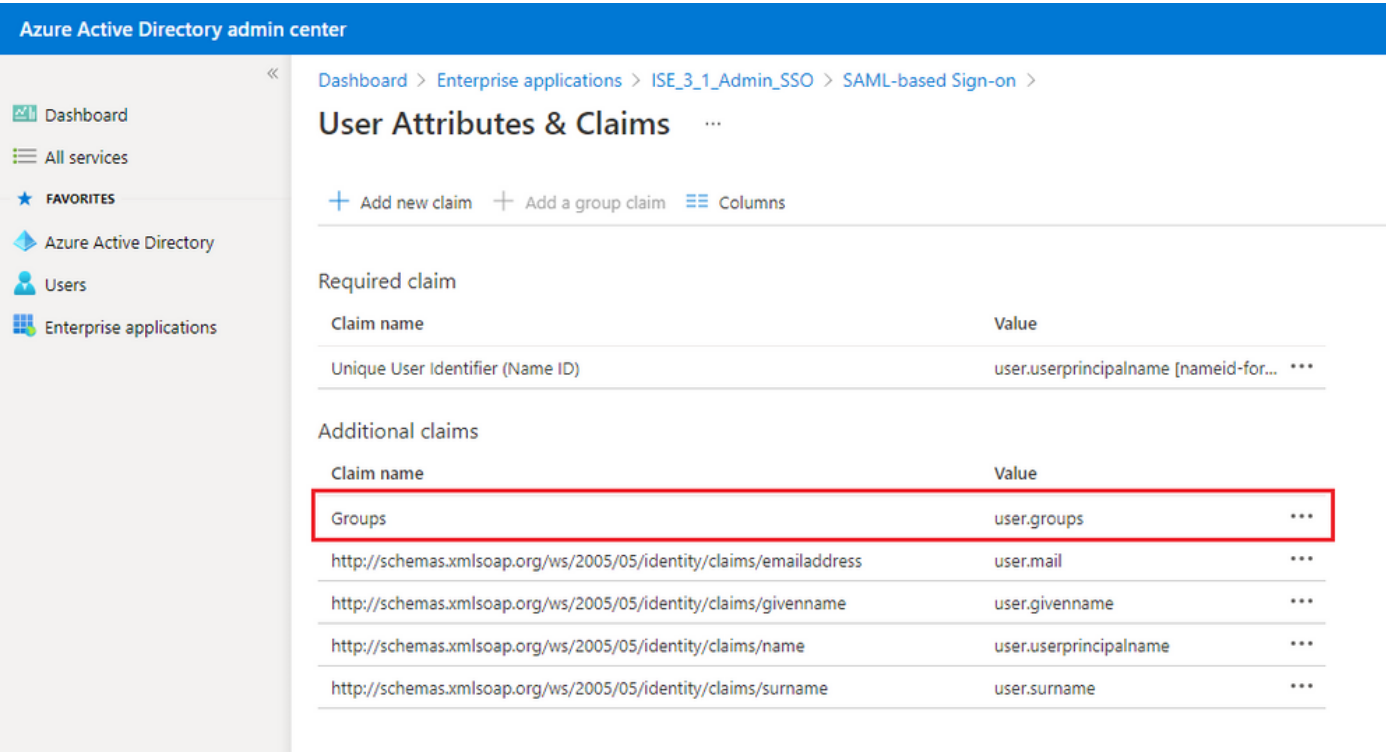

### Azure داحتإ فيرعت تانايبل XML فلم ليزنت 8.

.SAML عيقوت ةداهش يف داحتالا فيرعت تانايبل XML لباقم ليزنت ىلع رقنا

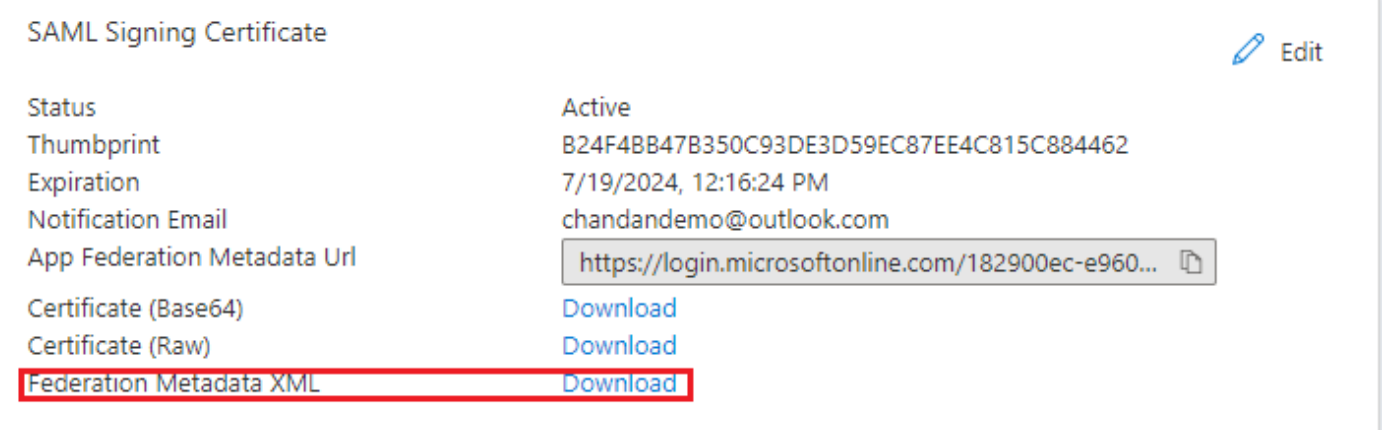

## ةوطخلا 3. ليمحت MetaData نم Azure Active Directory ىلإ ISE

SAML دوزم] < SAML فرعم يدوزم < ةيجراخلا ةيوهلا رداصم < ةيوهلا ةرادإ < ةرادإ ىلإ لقتنا .[كب صاخلا

فـلم ددح .ضارعتسإ قوف رقناو .ةيوهلI رفوم نءيوكت ىلإ بءيوبتلI ةمالع لءيدبتب مق .ظفح ىلع رقناو XML Metadata Federation Azure ليزنت ةوطخ نم XML داحتالا فيرعت تانايب

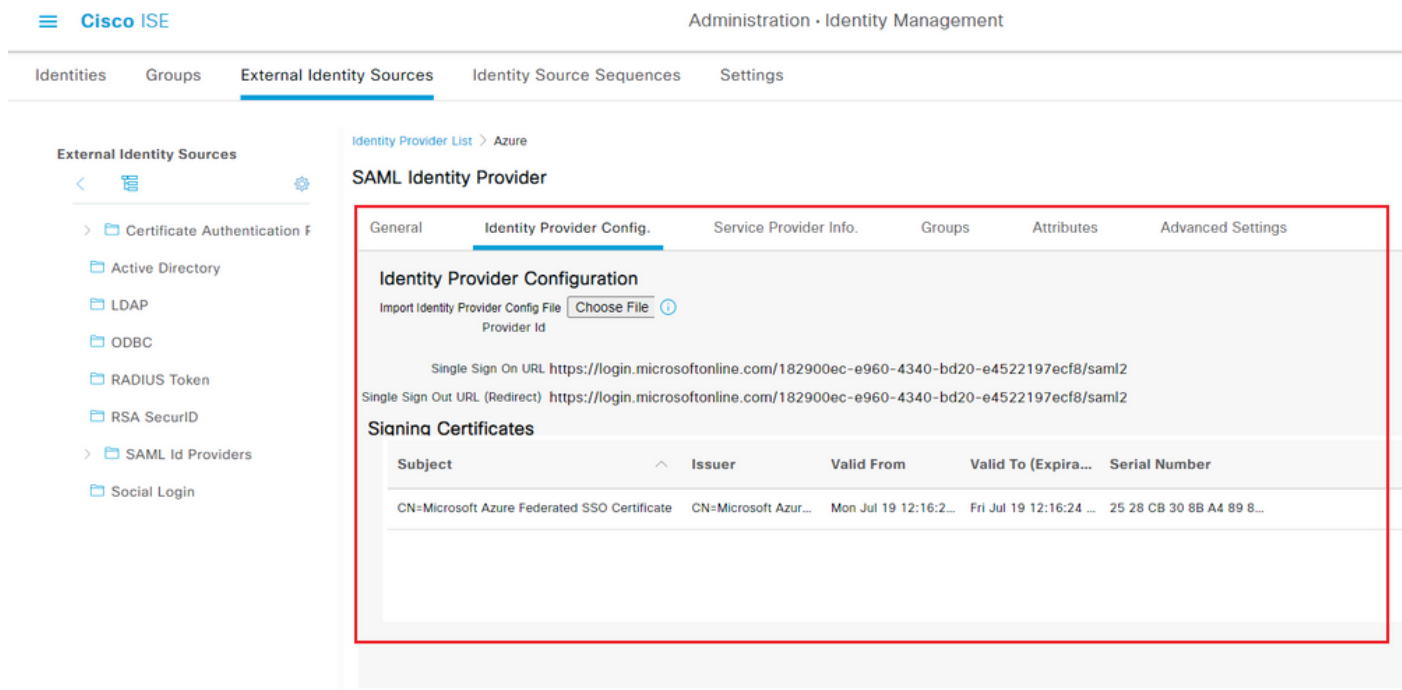

## ISE ىلع SAML تاعومجم نيوكت 4. ةوطخلا

ةمس نيوكت نم ةب<code>ل</code>اطم<code>ل</code>ا مس القميق قصلاو بيوبت<code>ل</code>ا تامالع تاعومجم ىلإ لي دبتلاب مق .ةعومجملا ةيوضع ةمس يف Directory Active ةعومجم

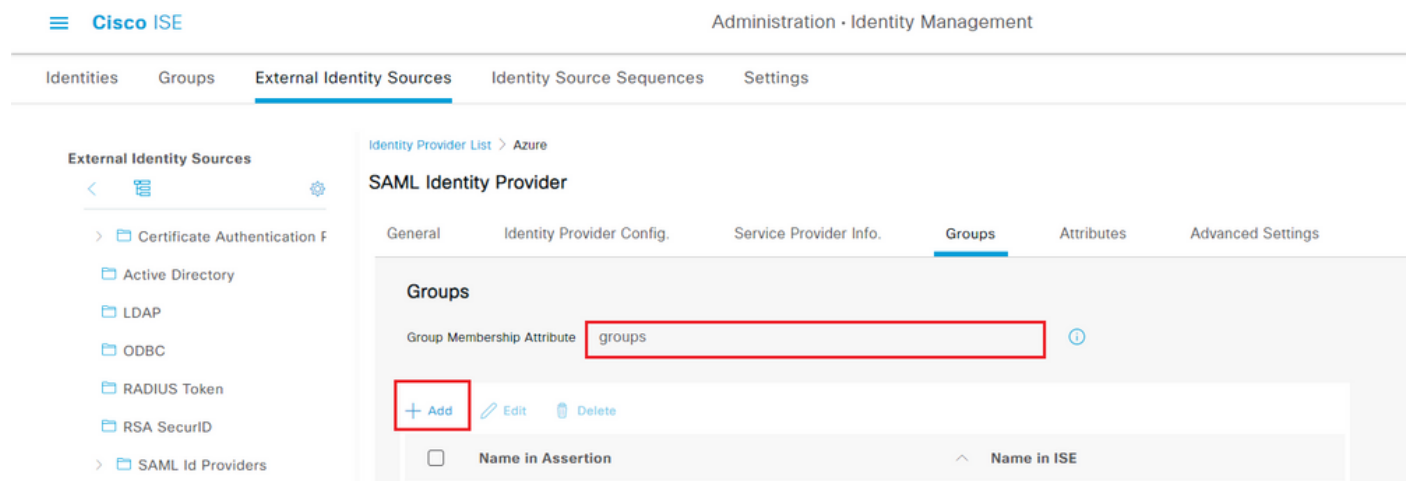

ةعومجم ل ةعومجملا نئاك فرعم ةميق عم ديكأتلا يف مسالا ميمعتب مق .ةفاضإ ىلع رقنا .ةعومجملا ىلإ Azure Active Directory مدختسم نييءت يف ةطقتلملا ISE لوؤسم

اذه يف .ISE ىلء ةبسانملا ةعومجملI ددحو ةلدسنملI ةمئاقلI عم ISE يف مسالI نيوكتب مق .ظفح قوف رقنا .OK قوف رقناو .Super Admin يه ةمدختسملا ةعومجملا ،لاثملا

.ISE ىلع ةعومجملا مساو Azure يف ةعومجملا نيب نييعت ءاشنإ ىلإ اذه يدؤي

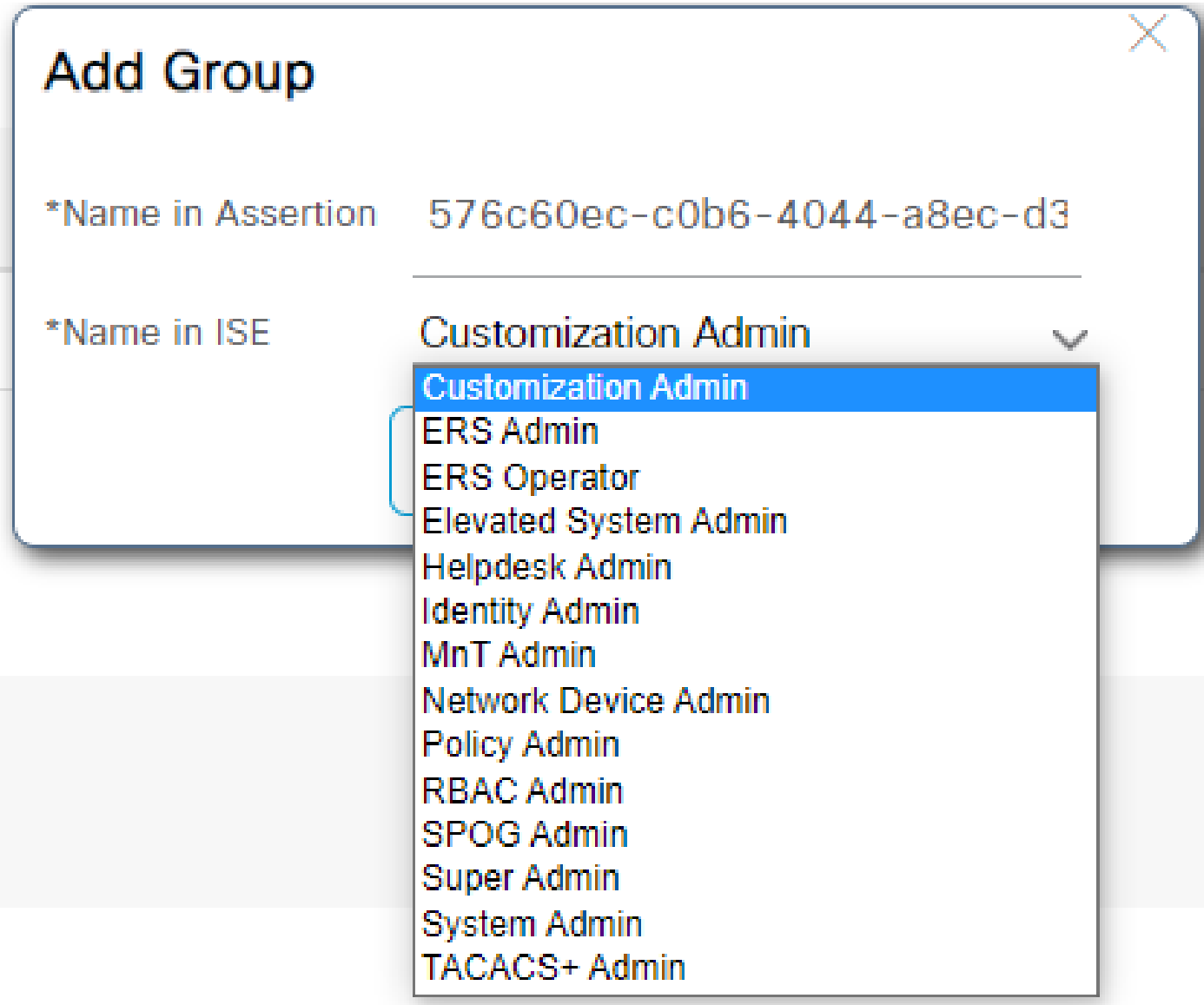

RBAC تاسايس نيوكت 5. ةوطخلا (يرايتخإ)

يتلا مدختسملا لوصو تايوتسمل ةفلتخملا عاونألا نم ديدعلا كانه ،ةقباسلا ةوطخلا نم .ISE ىلع اهنيوكت نكمي

< ةرادإلا ىلإ لقتنا ،(RBAC (راودألا ىلع ةمئاقلا لوصولا يف مكحتلا تاسايس ريرحتل .ةجاحلا بسح نيوكتلاو RBAC تاسايس < نوذأ < ليوختلا < لوؤسملا لوصو < ماظنلا

.نيوكتلا جذومن ىلإ عجرم يه ةروصلا هذه

#### $\vee$  RBAC Policies

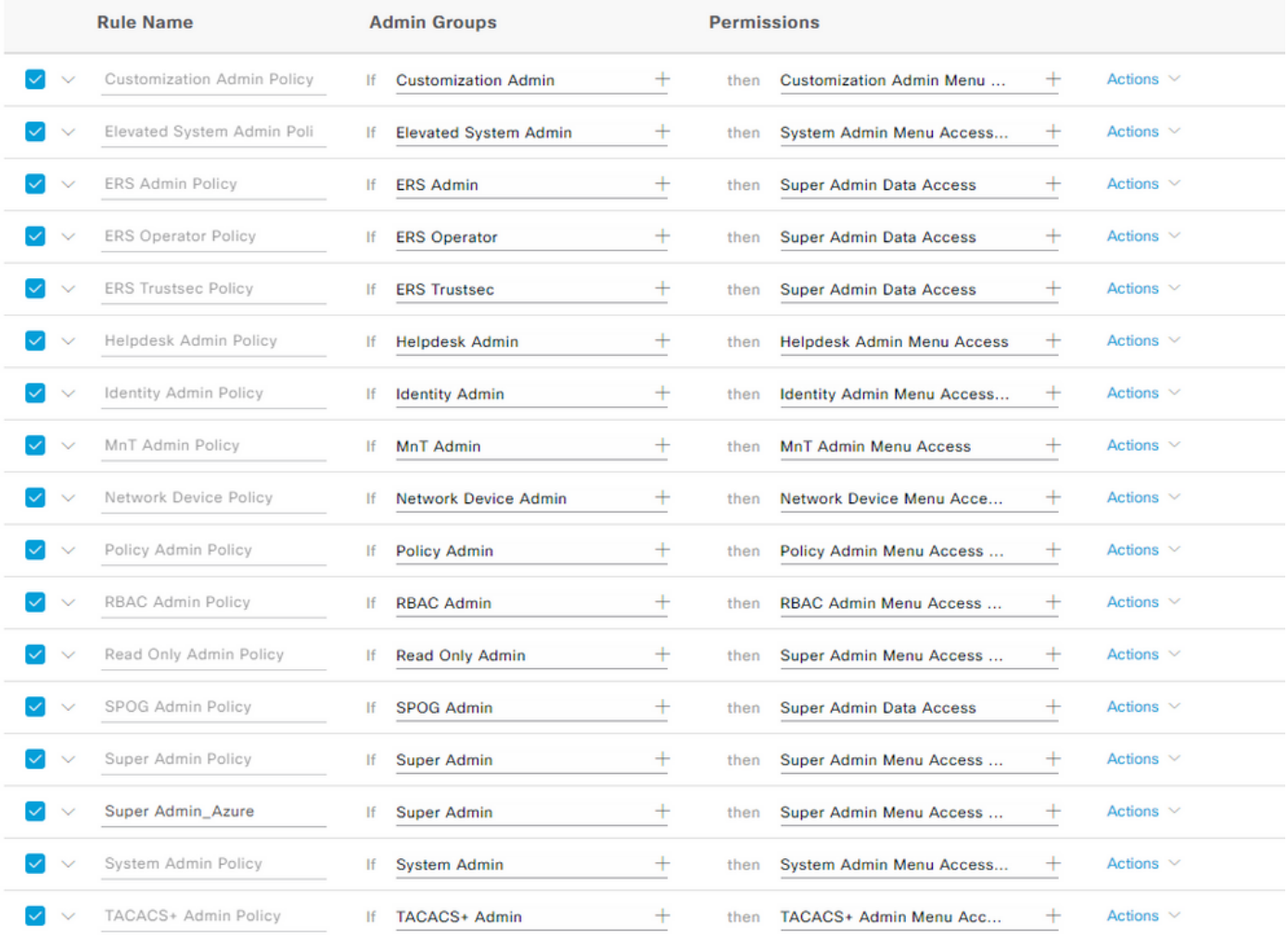

# ةحصلا نم ققحتلا

.حيحص لكشب لمعي كيدل نيوكتلا نأ نم دكأت

ءدب بجي .لمعي ال Azure رابتخإ ةفيظو نم SSO SAML لوخد ليجست رابتخإ :ةظحالم .حيحص لكشب SSO SAML Azure لمعي يكل ISE لبق نم SAML بلط

ضرعت .ISE ل (GUI) ةيموسرلا مدختسملI ةهجاو ىلإ لوخدلI ليجست ةبلاطم ةشاش حتفI .SAML مادختساب لوخدلا ليجستل ديدج رايخ كيلع

كب ةصاخلا (GUI) ةيموسرلI مرختسملI ةهجاو ىل| لوخدلI ليجست ةحفص ىلإ لوصولIب مق 1. .SAML مادختساب لوخدلا ليجست قوف رقناو

# altalti **CISCO**

# **Identity Services Engine**

Intuitive network security

Log In With SAML

Log In With ISE

English | 日本語

Problems logging in?

مسا دامټعا تانايې لخدأ .Microsoft ىل| لوخدلا ليچست ةشاش ىل| كەيجوت ةداع| متت .2 قوف رقناو انه حضوم وه امك ISE ىلإ ةنءٍعم ةعومجم ي ف باسحل كب ةصاخلا مدختسملI .ةروصلا يف حضوم وه امك يلااتلI

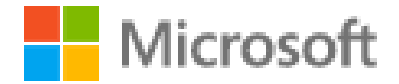

# Sign in

mck@gdplab2021.onmicrosoft.com

Can't access your account?

**Next** 

.لوخدلا ليجست قوف رقناو مدختسملل كب ةصاخلا رورملا ةملك لخدأ .3

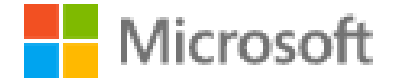

← mck@gdplab2021.onmicrosoft.com

# Enter password

.........

Forgot my password

Sign in

مت يتلا ةبسانملا تانوذألاب ISE قيبطت تامولعم ةحول ىلإ كهيجوت ةداعإ نآلا متت 4. .ةروصلا يف حضوم وه امك اقباس اهنيوكت مت يتلا ISE ةعومجم ىلإ ادانتسا اهنيوكت

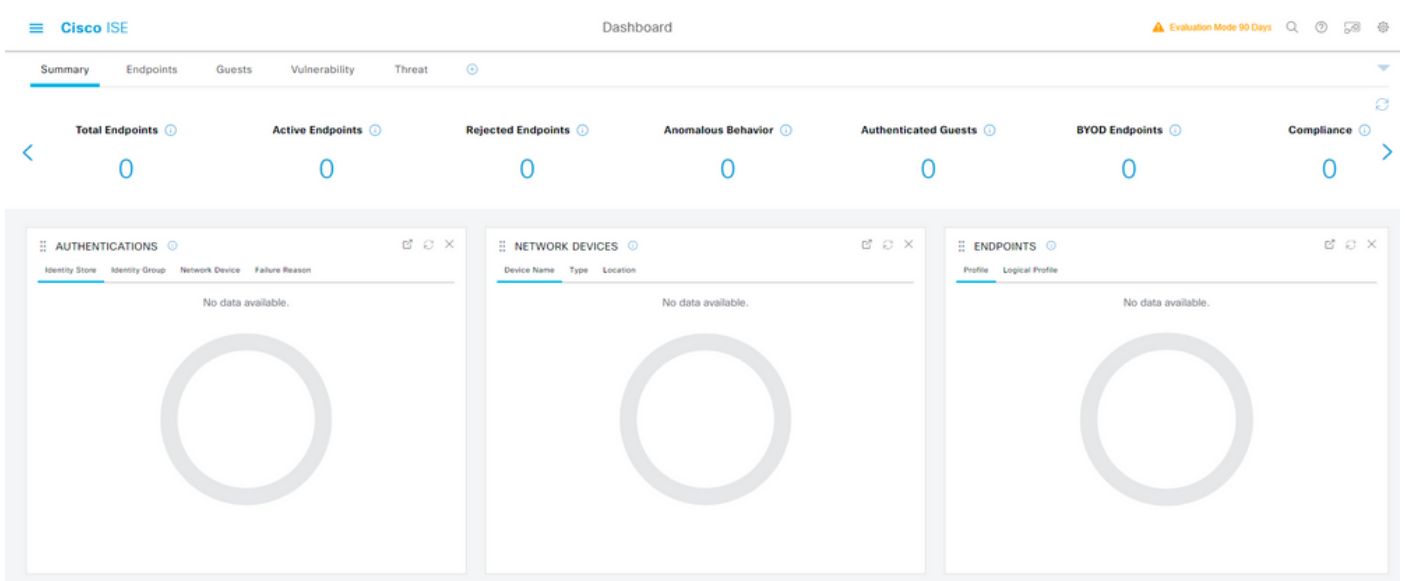

اهحالصإو ءاطخألا فاشكتسا

.اهحالصإو نيوكتلا ءاطخأ فاشكتسال اهمادختسا كنكمي تامولعم مسقلا اذه رفوي

ةعئاشلJا تالكشملI

.Directory Active Azure و ضرعتسملا نيب SAML ةقداصم ةجلاعم متي هنأ مهف مهملا نم ةيوهلا رفوم نم ةرشابم ةقداصملاب ةقلعتملا ءاطخألا ىلع لوصحلا كنكمي ،يلاتلابو .دعب ISE ةكراشم أدبت مل ثيح (Azure(

مل ،انه .دامتعالا تانايب لاخدإ دعب "حيحص ريغ كرورم ةملك وأ كباسح" أطخ رهظي 1. رادصإلا .(Azure (IdP عم ةطقنلا هذه دنع ةيلمعلا ىقبتو دعب مدختسملا تانايب ISE ملتسي

.ةحيحص ريغ رورملا ةملك نأ وأ ةحيحص ريغ باسحلا تامولعم نأ وه احيجرت رثكألا ببسلا وه امك باسحلا كلذل ةحيحصلا رورملا ةملك ريفوت وأ رورملا ةملك طبض ةداعإب مق :حالصإل .ةروصلا يف حضوم

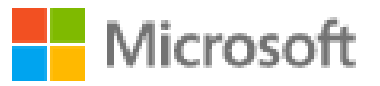

← mck@gdplab2021.onmicrosoft.com

# Enter password

Your account or password is incorrect. If you don't remember your password, reset it now.

Password

## Forgot my password

Sign in

ىلإ لوصولاب اهل حمسي نأ ضررتفي يتلا ةعومجملا نم اءزج سيل مدختسملا .2 ةلأسملا الو ISE لبق نم مدختسملا تانايب مالتسإ متي مل ،ةقباسلا ةلاحلا رارغ ىلع .SSO SAML .(Azure (IdP عم ةطقنلا هذه دنع ةيلمعلا لازت

لكشب قيبطتلI نيوكت ىلإ ةعومجم ةفاضإ ةوطخ ذيفنت نم ققحت :ةلكشملI هذه لحل .ةروصلا يف حضوم وه امك حيحص

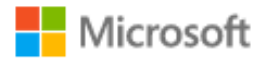

## Sign in

Sorry, but we're having trouble signing you in.

AADSTS50105: The signed in user 'userwithoutgroup@gdplab2021.onmicrosoft.com' is not assigned to a role for the application '76b82bcb-a918-4016-aad7-b43bc4326254'(ISE\_3\_1\_Admin\_SSO).

#### **Troubleshooting details**

If you contact your administrator, send this info to them. Copy info to clipboard

Request Id: 1e15cea0-c349-4bee-922d-26299822a101 Correlation Id: 710626e0-45c1-4fad-baa6-ff7584ecf910 Timestamp: 2021-08-04T22:48:02Z Message: AADSTS50105: The signed in user 'userwithoutgroup@gdplab2021.onmicrosoft.com' is not assigned to a role for the application '76b82bcb-a918-4016-aad7b43bc4326254'(ISE\_3\_1\_Admin\_SSO).

×

#### Flag sign-in errors for review: Enable flagging

If you plan on getting help for this problem, enable flagging and try to reproduce the error within 20 minutes. Flagged events make diagnostics available and are raised to admin attention.

هذه ثدحت .ـSAML ىلإ لوخدلا ليجست تابلط ةجلاعم ISE قيبطت مداخ ىلع رذعتي .3 ةلأسملا ،Service Provider ن م ال دب ،Identity Provider ن م SAML ب لط عدب م ت ام دن ع ةل ك ش مل ا اهأدب يتال SAML تابالط معدي ال ISE نأل Azure AD نم SSO لوخد لي جست رابت خإ ل معي ال .ةيوەل|رفوم

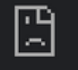

10.201.232.19:8443/portal/SSOLoginResponse.action

#### This page isn't working

10.201.232.19 is currently unable to handle this request.

HTTP ERROR 500

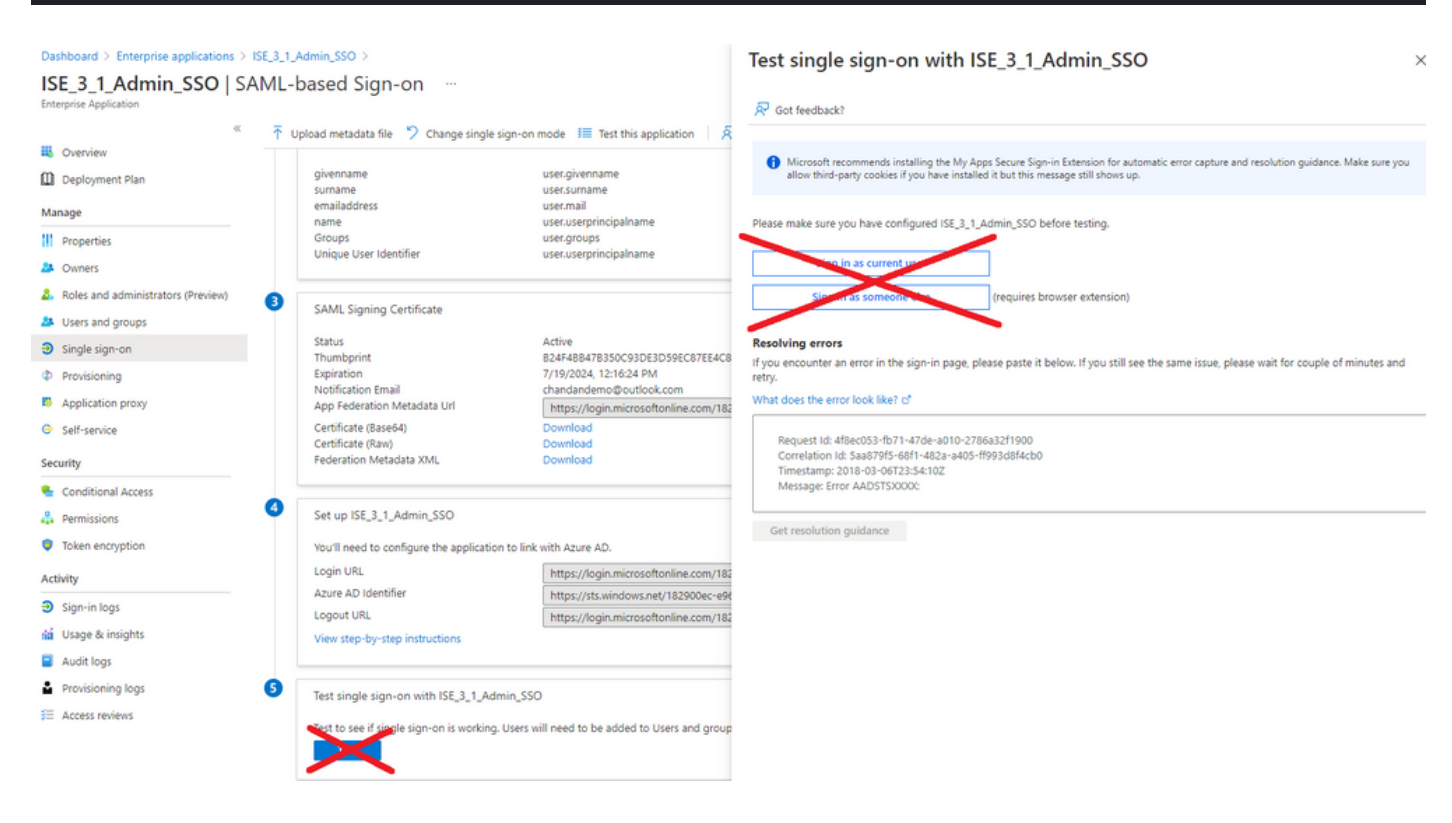

امدنع أطخلا اذه ثدحي .لوخدلا ليجست ةلواحم دعب "لوصول| ضفر" أطخ ISE ضرعي .4 ةلأسمل| Enterprise Azure قيبطت يف اقبسم اهؤاشنإ مت يتلا ةعومجملل ةبلاطملا مسا قباطتي ال .ISE عم

ةمالع نمض ISE و Azure يف ةعومجملا ةبلاطم مسا قباطت نم دكأت :ةلكشملا هذه لحل SSO SAML نيوكت مسق نمض 4. و 2.7 تاوطخلا عجار .Groups Provider Identity SAML بيوبتلا .ليصافتلا نم ديزم ىلع لوصحلل دنتسملا اذه يف AD Azure مادختساب

# $\frac{1}{2}$   $\frac{1}{2}$   $\frac{1}{2}$   $\frac{1}{2}$   $\frac{1}{2}$ **CISCO**

# **Identity Services Engine**

Intuitive network security

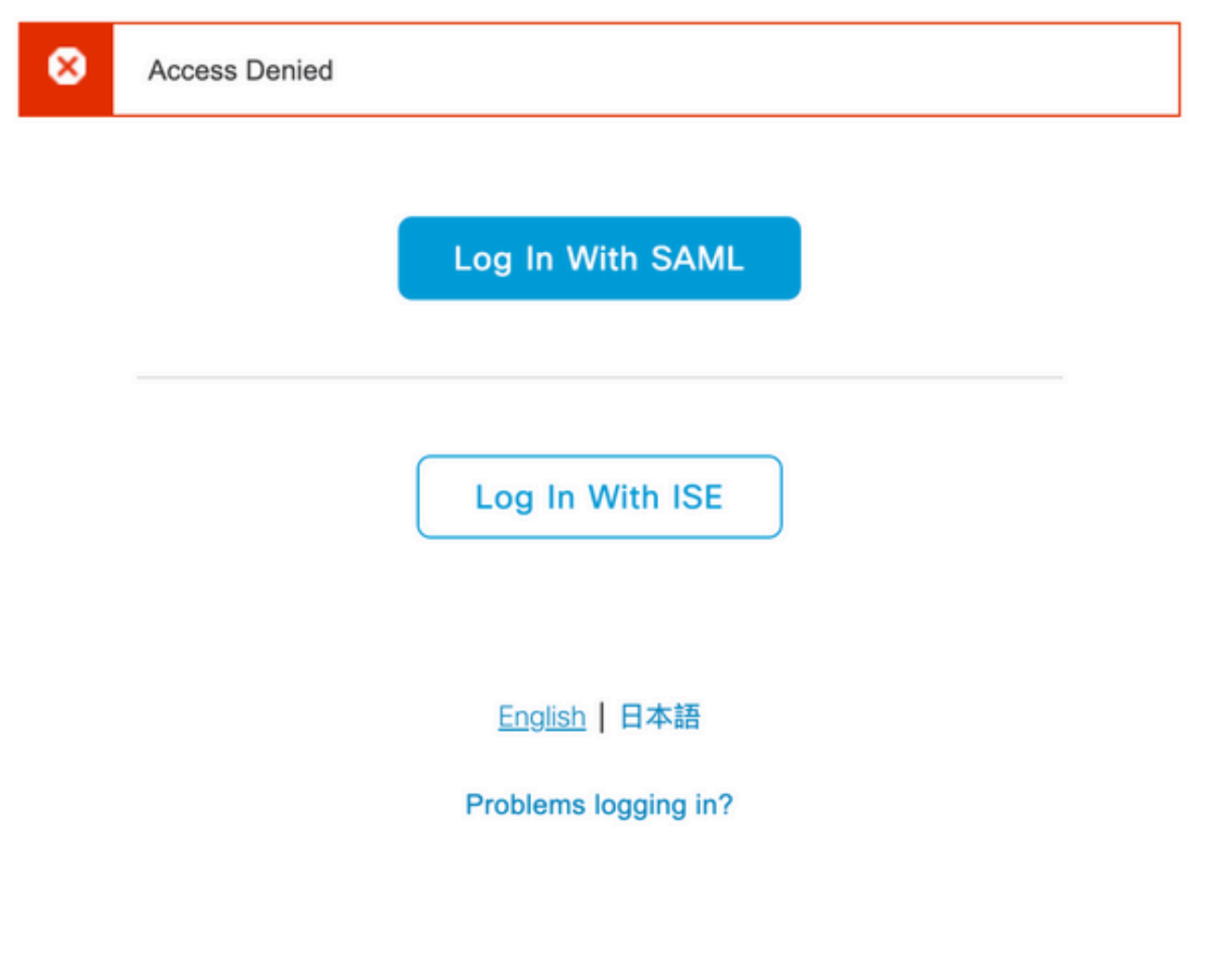

اهحالصإو ISE ءاطخأ فاشكتسأ

ءاطخألا فاشكتسأ < تايلمعلا ىلإ لقتنا .ISE ىلع انه تانوكملا لجس ىوتسم رييغت بجي .ءاطخألا لجس نيوكت < ءاطخألا حيحصت جلاعم < اهحالصإو

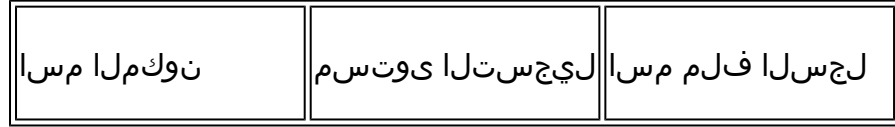

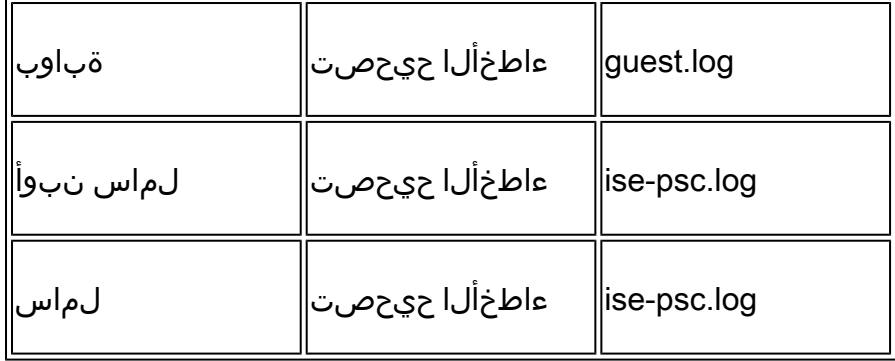

ةقباطملا ريغ ةعومجملا تابلاطم ءامسأو SAML لوخد ليجست نمضتت تالجس

ي ف اهحال صإو ةبل|طمل| مس| ءاطخأ فاشكتسأ ويرانيس ضرعت ءاطخأل| حيحصت نم ةعومجم .(log.psc-ise (قفدتلا ذيفنت تقو

ضارغأل تالجسلا ددع ليلقت مت .ضيرعلا طخلاب رصانعلا ىلإ امئاد علطتلا :ةظحالم .حيضوتلا

.ISE لوؤسم ةحفص نم IdP ل URL ناونع ىلإ مدختسملا هيجوت ةداعإ متت 1.

#### <#root>

2021-07-29 13:48:20,709 INFO [admin-http-pool46][] api.services.persistance.dao.DistributionDAO -:::: 2021-07-29 13:48:20,712 INFO [admin-http-pool46][] cpm.admin.infra.spring.ISEAdminControllerUtils -::

**forwardStr for:<https://10.201.232.19/admin/LoginAction.do>**

2021-07-29 13:48:20,839 DEBUG [https-jsse-nio-10.201.232.19-8443-exec-7][] cpm.saml.framework.impl.SAM 2021-07-29 13:48:20,839 DEBUG [https-jsse-nio-10.201.232.19-8443-exec-7][] cpm.saml.framework.impl.SAM

**IDP URL: <https://login.microsoftonline.com/182900ec-e960-4340-bd20-e4522197ecf8/saml2>**

2021-07-29 13:48:20,839 DEBUG [https-jsse-nio-10.201.232.19-8443-exec-7][] cpm.saml.framework.impl.SAM 2021-07-29 13:48:20,839 DEBUG [https-jsse-nio-10.201.232.19-8443-exec-7][] cpm.saml.framework.impl.SAM 2021-07-29 13:48:20,839 DEBUG [https-jsse-nio-10.201.232.19-8443-exec-7][] cpm.saml.framework.impl.SAM 2021-07-29 13:48:20,839 DEBUG [https-jsse-nio-10.201.232.19-8443-exec-7][] cpm.saml.framework.impl.SAM

**SAML request - spUrlToReturnTo:https://10.201.232.19:8443/portal/SSOLoginResponse.action**

2021-07-29 13:48:20,844 DEBUG [https-jsse-nio-10.201.232.19-8443-exec-7][] cpm.saml.framework.impl.SAM 2021-07-29 13:48:20,851 DEBUG [https-jsse-nio-10.201.232.19-8443-exec-7][] cpm.saml.framework.impl.SAM

.ضرعتسملا نم SAML ةباجتسإ يقلت مت 2.

#### <#root>

2021-07-29 13:48:27,172 DEBUG [https-jsse-nio-10.201.232.19-8443-exec-10][] cpm.saml.framework.impl.SA 2021-07-29 13:48:27,172 DEBUG [https-jsse-nio-10.201.232.19-8443-exec-10][] cpm.saml.framework.impl.SA 2021-07-29 13:48:27,172 DEBUG [https-jsse-nio-10.201.232.19-8443-exec-10][] cpm.saml.framework.impl.SA 2021-07-29 13:48:27,172 DEBUG [https-jsse-nio-10.201.232.19-8443-exec-10][] cpm.saml.framework.impl.SA -::::- Decoded SAML relay state of: \_0049a2fd-7047-4d1d-8907-5a05a94ff5fd\_DELIMITERportalId\_EQUALS0049a 2021-07-29 13:48:27,177 DEBUG [https-jsse-nio-10.201.232.19-8443-exec-10][] opensaml.ws.message.decode

-::::- Decoded SAML message

2021-07-29 13:48:27,182 DEBUG [https-jsse-nio-10.201.232.19-8443-exec-10][] opensaml.saml2.binding.dec 2021-07-29 13:48:27.183 DEBUG [https-isse-nio-10.201.232.19-8443-exec-10][] opensam].ws.message.decode 2021-07-29 13:48:27,183 DEBUG [https-jsse-nio-10.201.232.19-8443-exec-10][] opensaml.ws.message.decode 2021-07-29 13:48:27,183 DEBUG [https-jsse-nio-10.201.232.19-8443-exec-10][] opensaml.common.binding.de opensaml.common.binding.decoding.BaseSAMLMessageDecoder -::::- Intended message destination endpoint: h 2021-07-29 13:48:27,183 DEBUG [https-jsse-nio-10.201.232.19-8443-exec-10][] opensaml.common.binding.de 2021-07-29 13:48:27,183 DEBUG [https-jsse-nio-10.201.232.19-8443-exec-10][] cpm.saml.framework.impl.SA 2021-07-29 13:48:27,184 DEBUG [https-jsse-nio-10.201.232.19-8443-exec-10][] opensaml.common.binding.de 2021-07-29 13:48:27,184 DEBUG [https-jsse-nio-10.201.232.19-8443-exec-10][] cpm.saml.framework.impl.SAM

.(ديكأتلا) ةمسلI ليلحت ءدب مت 3.

#### <#root>

2021-07-29 13:48:27,184 DEBUG [https-jsse-nio-10.201.232.19-8443-exec-10][] cpm.saml.framework.impl.SA 2021-07-29 13:48:27,184 DEBUG [https-jsse-nio-10.201.232.19-8443-exec-10][] cpm.saml.framework.impl.SA 2021-07-29 13:48:27,184 DEBUG [https-jsse-nio-10.201.232.19-8443-exec-10][] cpm.saml.framework.impl.SA 2021-07-29 13:48:27,184 DEBUG [https-jsse-nio-10.201.232.19-8443-exec-10][] cpm.saml.framework.impl.SA 2021-07-29 13:48:27,184 DEBUG [https-jsse-nio-10.201.232.19-8443-exec-10][] cpm.saml.framework.impl.SAI 2021-07-29 13:48:27,184 DEBUG [https-jsse-nio-10.201.232.19-8443-exec-10][] cpm.saml.framework.impl.SAI 2021-07-29 13:48:27,184 DEBUG [https-jsse-nio-10.201.232.19-8443-exec-10][] cpm.saml.framework.impl.SAI 2021-07-29 13:48:27,184 DEBUG [https-jsse-nio-10.201.232.19-8443-exec-10][] cpm.saml.framework.impl.SAI 2021-07-29 13:48:27,184 DEBUG [https-jsse-nio-10.201.232.19-8443-exec-10][] cpm.saml.framework.impl.SA 2021-07-29 13:48:27,184 DEBUG [https-jsse-nio-10.201.232.19-8443-exec-10][] cpm.saml.framework.impl.SA 2021-07-29 13:48:27,184 DEBUG [https-jsse-nio-10.201.232.19-8443-exec-10][] cpm.saml.framework.impl.SA 2021-07-29 13:48:27,184 DEBUG [https-jsse-nio-10.201.232.19-8443-exec-10][] cpm.saml.framework.impl.SA 2021-07-29 13:48:27,184 DEBUG [https-jsse-nio-10.201.232.19-8443-exec-10][] cpm.saml.framework.impl.SA 2021-07-29 13:48:27,184 DEBUG [https-jsse-nio-10.201.232.19-8443-exec-10][] cpm.saml.framework.impl.SA 2021-07-29 13:48:27,184 DEBUG [https-jss[e](mailto:mck@gdplab2021.onmicrosoft.com)-nio-10.201.232.19-8443-exec-10][] cpm.saml.framework.impl.SA 2021-07-29 13:48:27,184 DEBUG [https-jsse-nio-10.201.232.19-8443-exec-10][] cpm.saml.framework.impl.SA **[parseAttributes] Set on IdpResponse object - attribute<<http://schemas.xmlsoap.org/ws/2005/05/identity/claims/name>> value=(email)**

2021-07-29 13:48:27,184 DEBUG [https-jsse-nio-10.201.232.19-8443-exec-10][] cpm.saml.framework.impl.SA

4. متي مالتسإ ةمس ةعومجملا ةميقب 576c60ec-c0b6-4044-a8ec-d395b1475d6e، عيقوت .ققحتلا

```
2021-07-29 13:48:27,185 DEBUG [https-jsse-nio-10.201.232.19-8443-exec-10][] cpm.saml.framework.impl.SA
2021-07-29 13:48:27,185 DEBUG [https-jsse-nio-10.201.232.19-8443-exec-10][] cpm.saml.framework.impl.SA
2021-07-29 13:48:27,185 DEBUG [https-jsse-nio-10.201.232.19-8443-exec-10][] cpm.saml.framework.impl.SA
2021-07-29 13:48:27,185 DEBUG [https-jsse-nio-10.201.232.19-8443-exec-10][] cpm.saml.framework.impl.SA
2021-07-29 13:48:27,185 DEBUG [https-jsse-nio-10.201.232.19-8443-exec-10][] cpm.saml.framework.impl.SA
2021-07-29 13:48:27,185 DEBUG [https-jsse-nio-10.201.232.19-8443-exec-10][] cpm.saml.framework.impl.SA
2021-07-29 13:48:27,186 DEBUG [https-jsse-nio-10.201.232.19-8443-exec-10][] cpm.saml.framework.impl.SA
                IdP URI: https://sts.windows.net/182900ec-e960-4340-bd20-e4522197ecf8/
                SP URI: http://CiscoISE/0049a2fd-7047-4d1d-8907-5a05a94ff5fd
         https://10.201.232.19:8443/portal/SSOLoginResponse.action
        Request Id: _0049a2fd-7047-4d1d-8907-5a05a94ff5fd_DELIMITERportalId_EQUALS0049a2fd-7047-4d1d-89
                Client Address: 10.24.226.171
                Load Balancer: null
2021-07-29 13:48:27,186 DEBUG [https-jsse-nio-10.201.232.19-8443-exec-10][] cpm.saml.framework.validat
2021-07-29 13:48:27,186 DEBUG [https-jsse-nio-10.201.232.19-8443-exec-10][] cpm.saml.framework.validat
2021-07-29 13:48:27,186 DEBUG [https-jsse-nio-10.201.232.19-8443-exec-10][] cpm.saml.framework.validat
2021-07-29 13:48:27,186 DEBUG [https-jsse-nio-10.201.232.19-8443-exec-10][] cpm.saml.framework.validat
2021-07-29 13:48:27,186 DEBUG [https-jsse-nio-10.201.232.19-8443-exec-10][] org.opensaml.security.SAML
2021-07-29 13:48:27,186 DEBUG [https-jsse-nio-10.201.232.19-8443-exec-10][] org.opensaml.security.SAML
2021-07-29 13:48:27,186 DEBUG [https-jsse-nio-10.201.232.19-8443-exec-10][] cpm.saml.framework.validat
2021-07-29 13:48:27,186 DEBUG [https-jsse-nio-10.201.232.19-8443-exec-10][] org.opensaml.xml.signature
2021-07-29 13:48:27,186 DEBUG [https-jsse-nio-10.201.232.19-8443-exec-10][] org.opensaml.xml.signature
2021-07-29 13:48:27,186 DEBUG [https-jsse-nio-10.201.232.19-8443-exec-10][] org.opensaml.xml.signature
2021-07-29 13:48:27,186 DEBUG [https-jsse-nio-10.201.232.19-8443-exec-10][] org.opensaml.xml.signature
2021-07-29 13:48:27,188 DEBUG [https-jsse-nio-10.201.232.19-8443-exec-10][] org.opensaml.xml.signature
2021-07-29 13:48:27,188 DEBUG [https-jsse-nio-10.201.232.19-8443-exec-10][] cpm.saml.framework.validat
2021-07-29 13:48:27,188 DEBUG [https-jsse-nio-10.201.232.19-8443-exec-10][] cpm.saml.framework.validat
2021-07-29 13:48:27,188 DEBUG [https-jsse-nio-10.201.232.19-8443-exec-10][] cpm.saml.framework.validat
2021-07-29 13:48:27,188 DEBUG [https-jsse-nio-10.201.232.19-8443-exec-10][] cpm.saml.framework.validat
2021-07-29 13:48:27,188 DEBUG [https-jsse-nio-10.201.232.19-8443-exec-10][] cpm.saml.framework.validat
2021-07-29 13:48:27,188 DEBUG [https-jsse-nio-10.201.232.19-8443-exec-10][] cpm.saml.framework.validat
2021-07-29 13:48:27,188 DEBUG [https-jsse-nio-10.201.232.19-8443-exec-10][] cpm.saml.framework.validat
2021-07-29 13:48:27,188 DEBUG [https-jsse-nio-10.201.232.19-8443-exec-10][] cpm.saml.framework.impl.SA
2021-07-29 13:48:27,188 DEBUG [https-jsse-nio-10.201.232.19-8443-exec-10][] cpm.saml.framework.impl.SA
2021-07-29 13:48:27,189 DEBUG [https-jsse-nio-10.201.232.19-8443-exec-10][] cpm.saml.framework.impl.SA
2021-07-29 13:48:27,189 DEBUG [https-jsse-nio-10.201.232.19-8443-exec-10][] cpm.saml.framework.impl.SA
2021-07-29 13:48:27,358 INFO [admin-http-pool50][] ise.rbac.evaluator.impl.MenuPermissionEvaluatorImp
```
#### .RBAC دامتعا ةحص نم ققحتلا 5.

<#root>

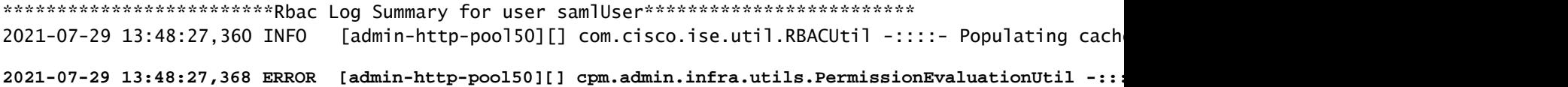

**java.lang.NullPointerException**

**2021-07-29 13:48:27,369 INFO [admin-http-pool50][] cpm.admin.infra.action.LoginAction -::::- In Login action, user has no menu permission 2021-07-29 13:48:27,369 ERROR [admin-http-pool50][] cpm.admin.infra.action.LoginAction -::::- Can't save locale. loginSuccess: false**

2021-07-29 13:48:27,369 INFO [admin-http-pool50][] cpm.admin.infra.action.LoginActionResultHandler -::

2021-07-29 13:48:27,369 INFO [admin-http-pool50][] cpm.admin.infra.spring.ISEAdminControllerUtils -::

ةمجرتلا هذه لوح

ةي الآل المادة النام ستن عن البان تم مادخت من النقت تي تال التي تم ملابات أولان أعيمته من معت $\cup$  معدد عامل من من ميدين في عمرية أن على ميدين في المعامل م امك ققيقا الأفال المعان المعالم في الأقال في الأفاق التي توكير المالم الما Cisco يلخت .فرتحم مجرتم اهمدقي يتلا ةيفارتحالا ةمجرتلا عم لاحلا وه ىل| اًمئاد عوجرلاب يصوُتو تامجرتلl مذه ققد نع امتيلوئسم Systems ارامستناء انالانهاني إنهاني للسابلة طربة متوقيا.